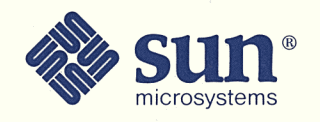

## STAGE™ Installation Guide for SunWrite™ SunPaint™ SunDraw™

Part No: 800-2228-10 Revision A of 27 January 1989

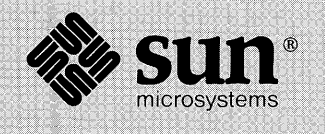

## STAGE<sup>™</sup> Installation Guide for SunWrite<sup>™</sup> SunPaint<sup>™</sup> SunDraw™

Part No: 800-2228-10 Revision A of 27 January 1989

STAGE™, SunWrite™, SunPaint™, SunDraw™ software and documentation is proprietary to Sun Microsystems, Inc. Portions of the software copyright 1986, 1987, 1988 Island Graphics Corporation, copyright 1984 Proximity Technology Inc., and copyright 1984 Merriam-Webster Inc.

Sun Microsystems, Sun Workstation, and the Sun logo are registered trademarks of Sun Microsystems, Inc.

STAGE, SunView, SunOS, and the combination of Sun with a numeric suffix are trademarks of Sun Microsystems, Inc.

UNIX is a registered trademark of AT&T.

PostScript™ is a trademark of Adobe Systems, Incorporated.

Copyright © 1988 Sun Microsystems, Inc. - Printed in U.S.A.

All rights reserved. No part of this work covered by copyright hereon may be reproduced in any form or by any means - graphic, electronic, or mechanical - including photocopying, recording, taping, or storage in an information retrieval system, without the prior written permission of the copyright owner.

Restricted rights legend: use, duplication, or disclosure by the U.S. government is subject to restrictions set forth in subparagraph (c)(1)(ii) of the Rights in Technical Data and Computer Software clause at DFARS 52.227-7013 and in similar clauses in the FAR and NASA FAR Supplement.

The Sun Graphical User Interface was developed by Sun Microsystems Inc. for its users and licensees. Sun acknowledges the pioneering efforts of Xerox in researching and developing the concept of visual or graphical user interfaces for the computer industry. Sun holds a non-exclusive license from Xerox to the Xerox Graphical User Interface, which license also covers Sun's licensees.

## Contents

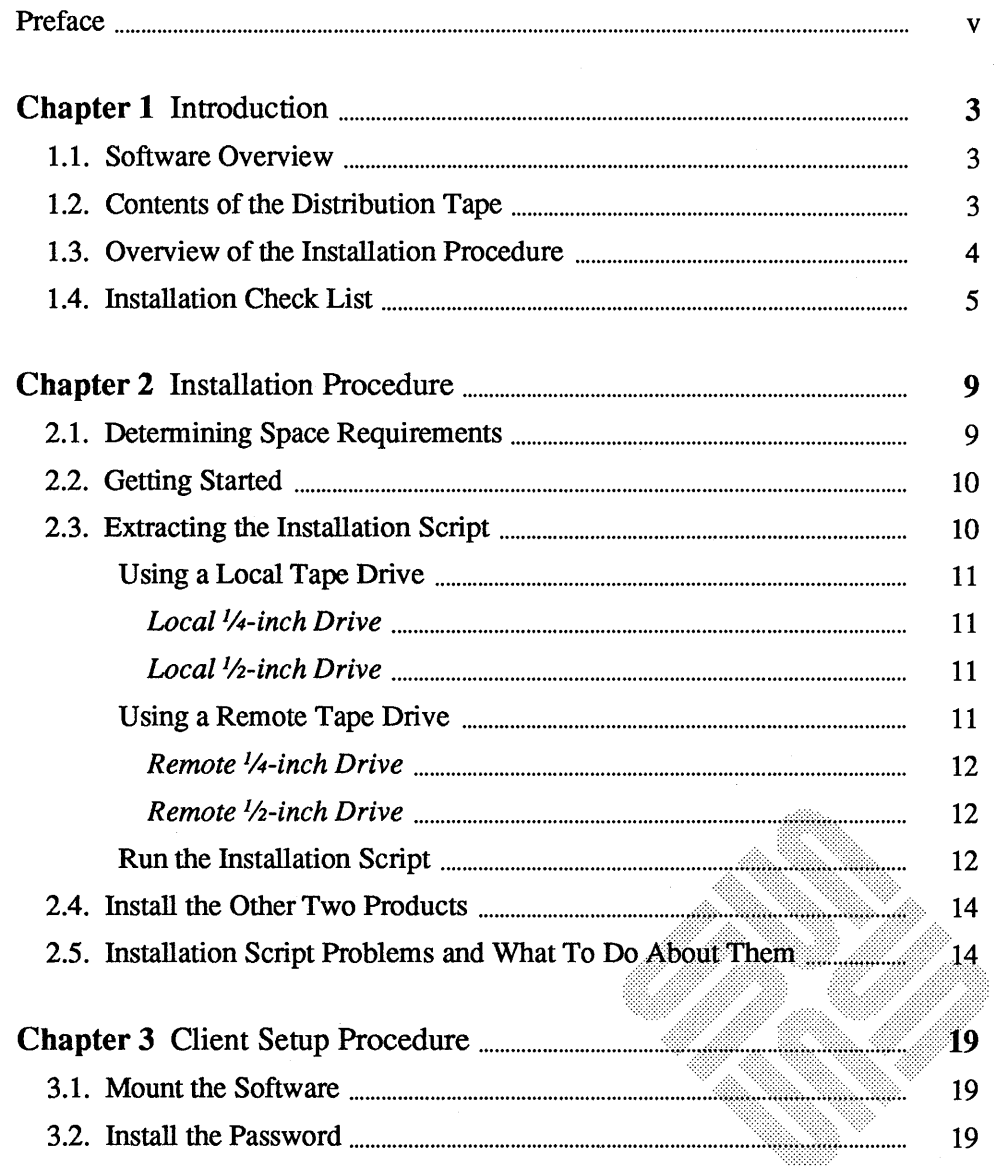

<u> Manazarta</u>

 $\binom{2}{1}$ 

 $\bigcap$ 

 $\epsilon$ 

¥

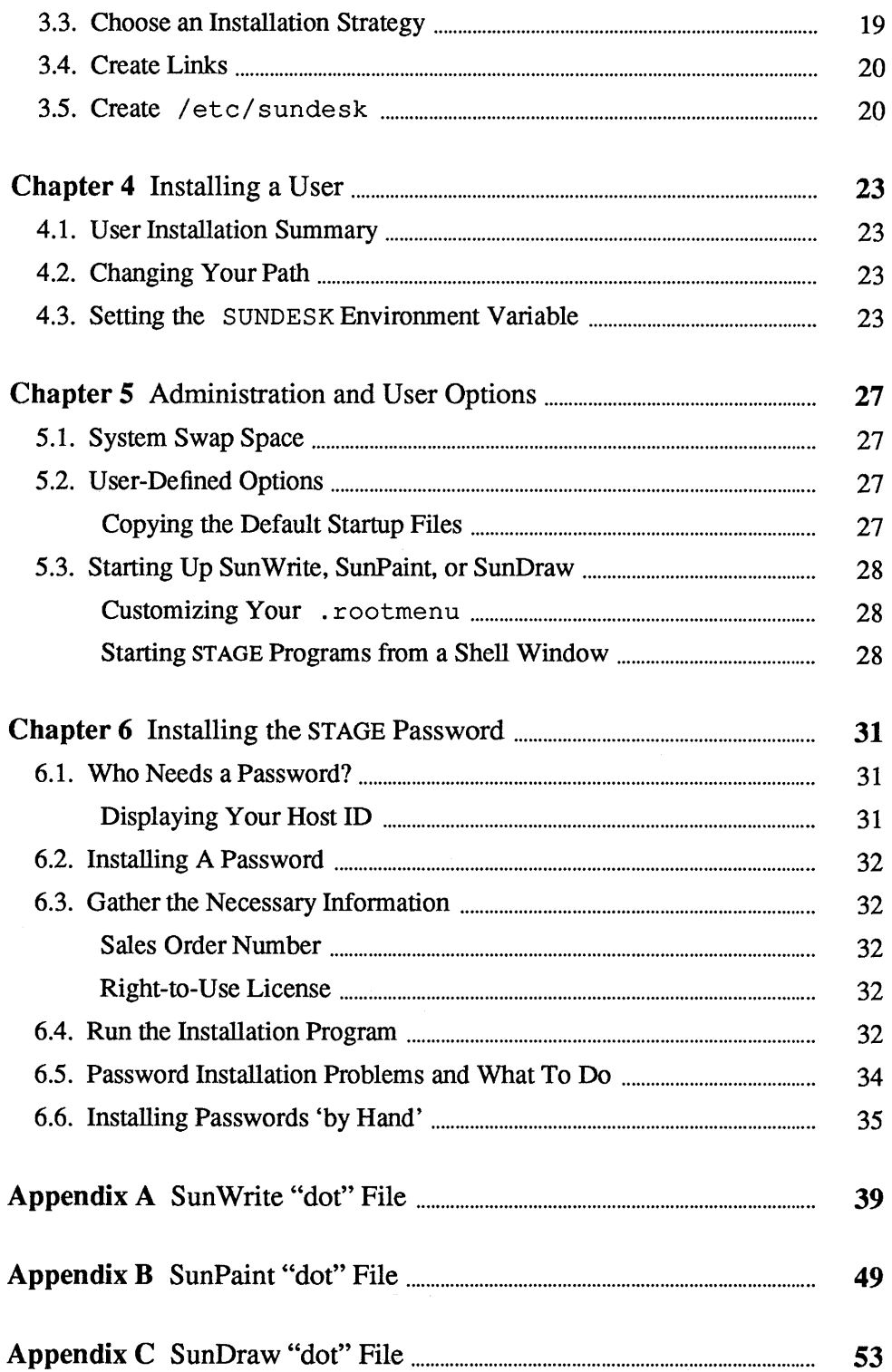

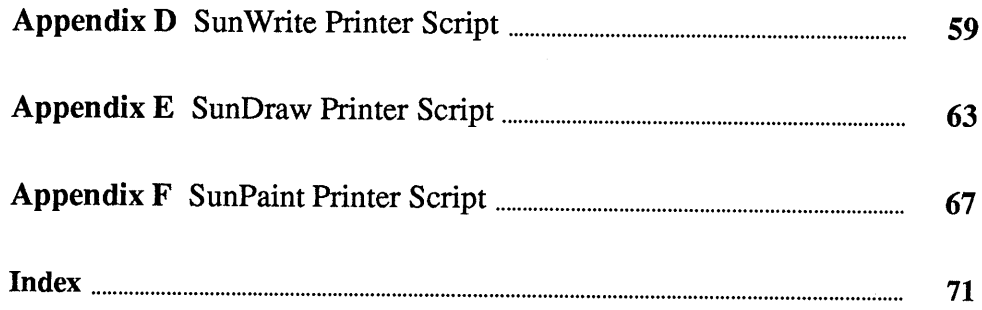

 $\lambda$ 

 $\left($ 

 $\bigcap$ 

€

 $\hat{\vec{r}}$ 

 $\mathcal{L}$ 

## Preface

 $\sim$ 

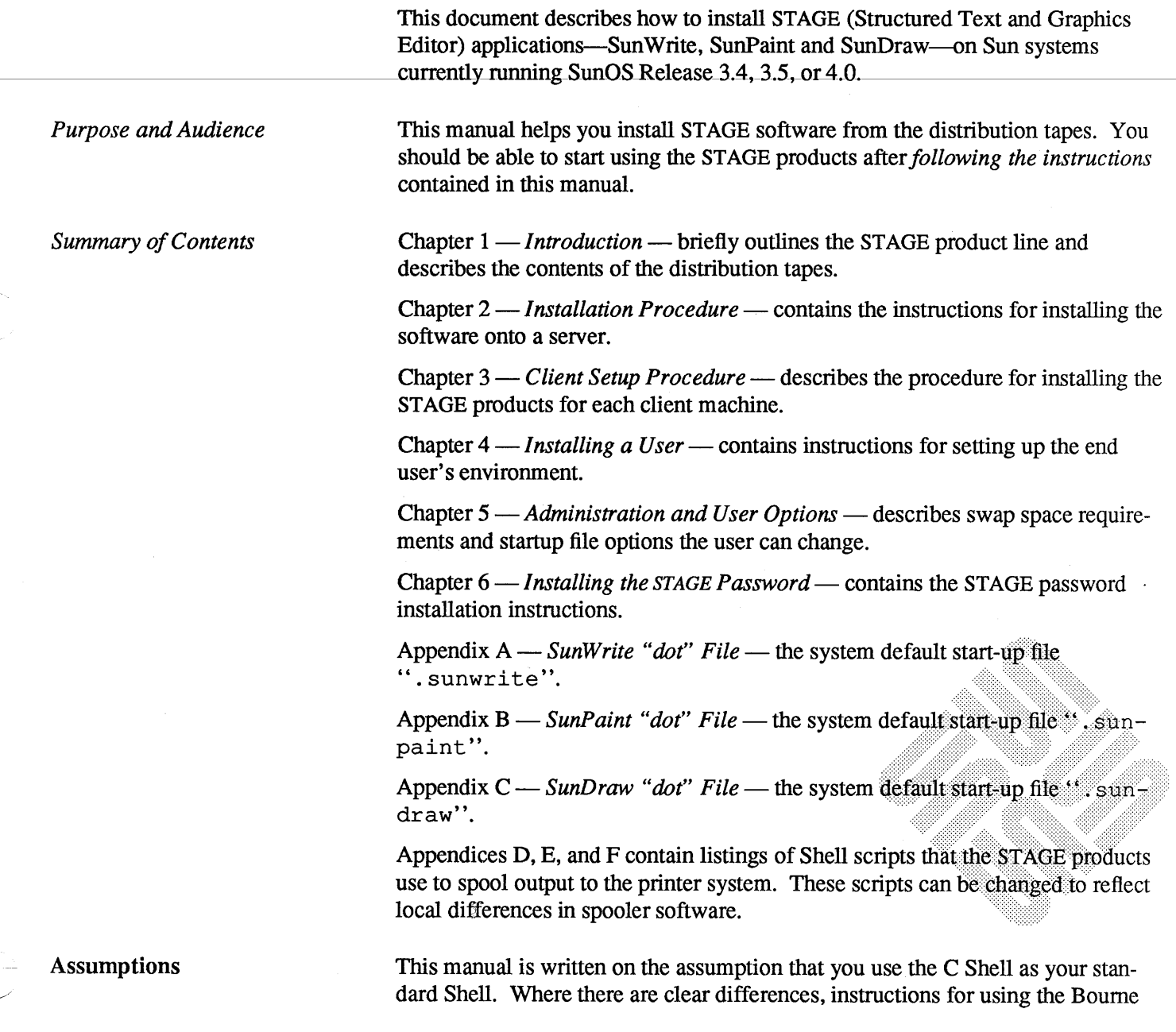

 $\ddot{\phantom{1}}$ 

 $\sim$  100  $\pm$ 

 $\sim$  11.000  $\mu$  or  $\mu$ 

 $\sim$   $\sim$ 

 $\bigcap$ 

 $\bigcap$ 

 $\epsilon$ 

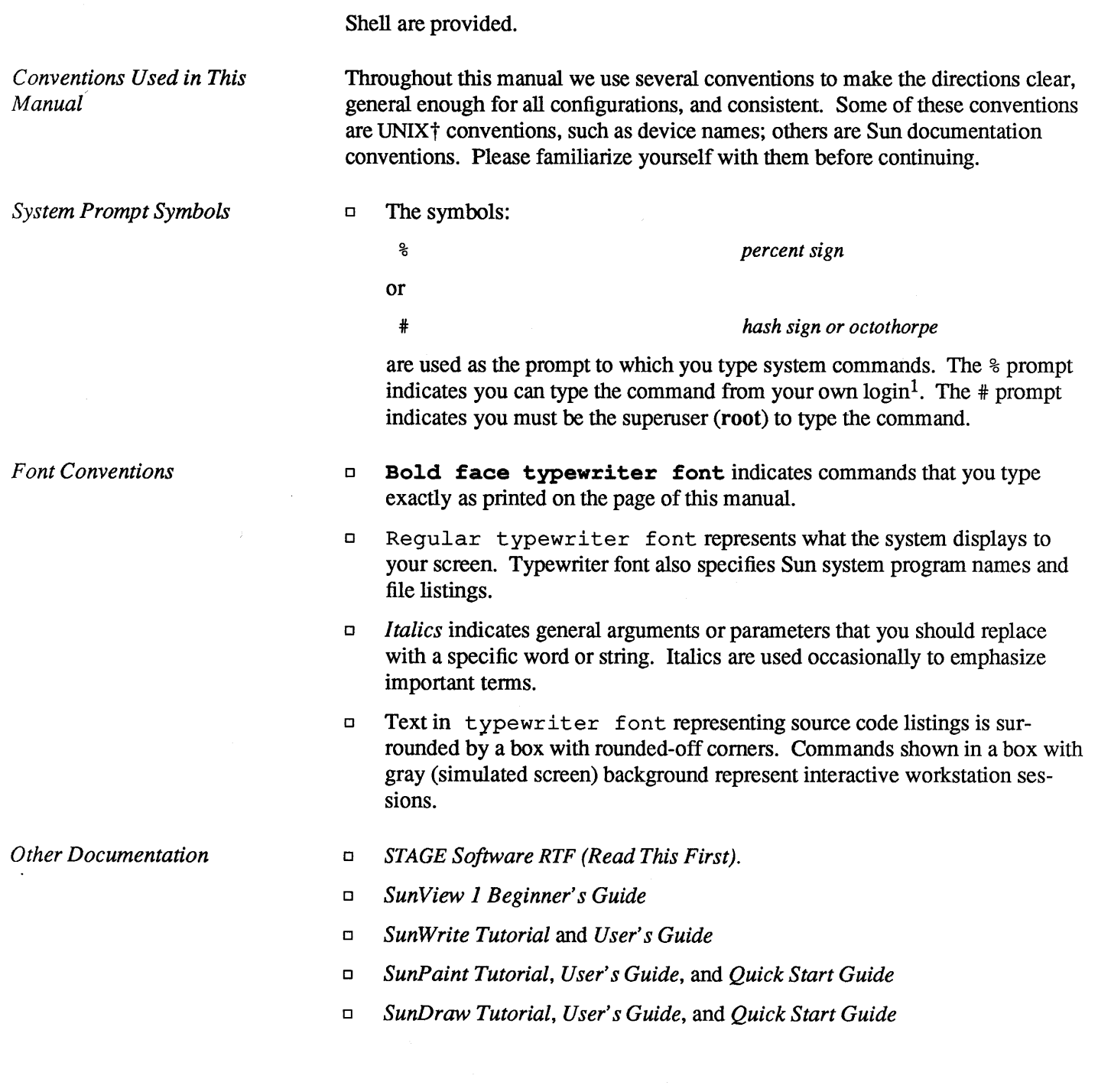

t UNIX is a registered trademark of AT&T.

<sup>&</sup>lt;sup>1</sup> If you use the Bourne Shell on your system, the user prompt will probably be a dollar  $(\$)$  sign.

## Introduction

 $\bigcap$ 

 $\overline{C}$ 

 $\epsilon$ 

**Reader** 

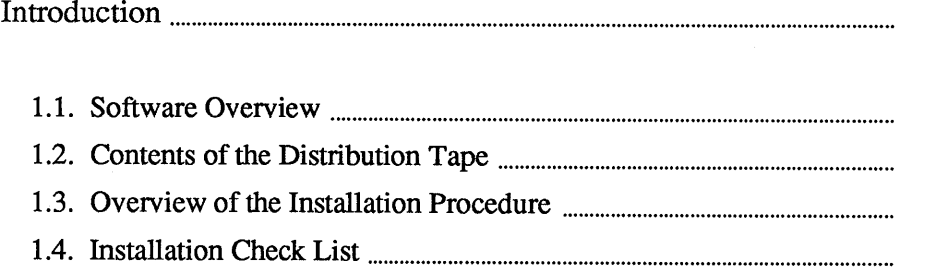

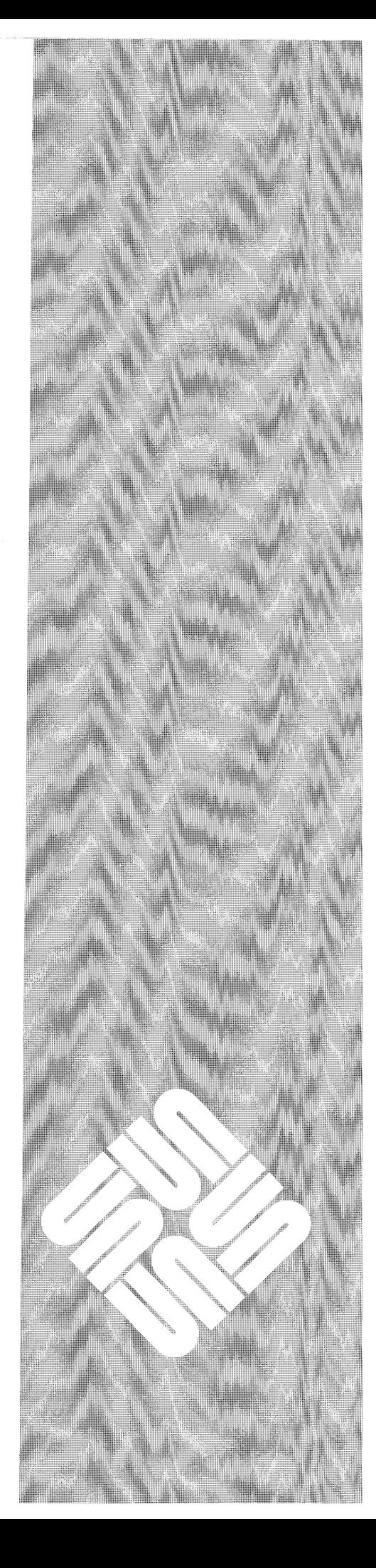

1

 $\overline{\mathbf{3}}$ 

 $\overline{\mathbf{3}}$  $\overline{\mathbf{3}}$  $\overline{\mathbf{4}}$  $\overline{5}$ 

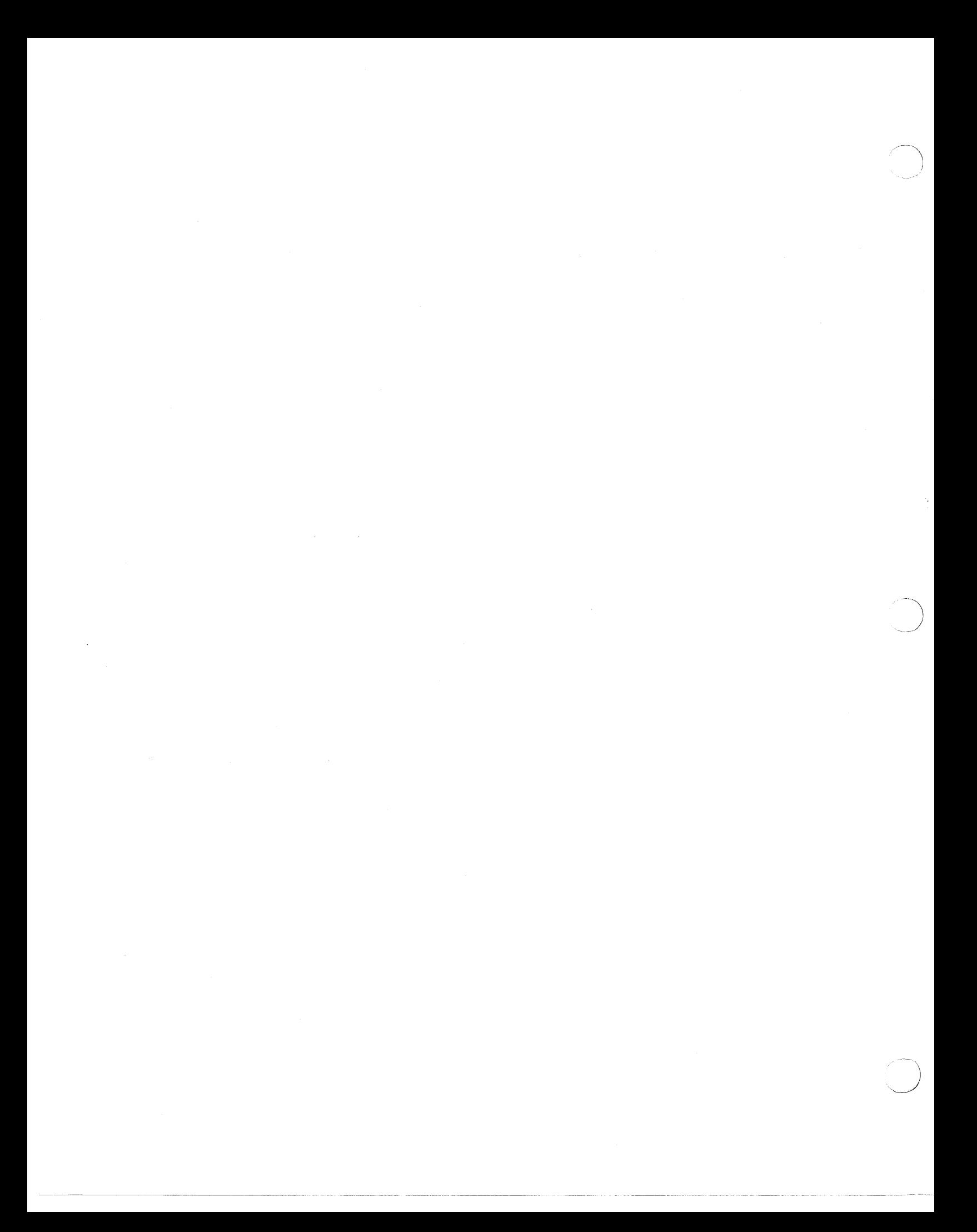

**1** 

## **Introduction**

This introduction briefly describes STAGE software, lists the contents of the distribution tapes, and summarizes the installation steps. This introductory chapter is followed by detailed installation instructions and then by an explanation of the various application files.

1.1. Software Overview Sun Write, SunPaint, and SunDraw are Sun View window programs. You use SunWrite to produce *documents.* You use SunPaint to create and edit *raster images.* You use SunDraw to create vector-based *drawings.* 

All STAGE products are intended for use with the Sun three-button mouse.

STAGE applications generate PostScript™ destined for Sun LaserWriter printers or other PostScript-compatible devices.

PostScript files are dispatched to the printing devices through the use of Shell scripts in the application-specific directories, rather than directly executing the printer spooler software. Although the applications were written assuming that the TranScript™ suit of software is available for driving the output devices, these assumptions can be changed by altering the appropriate Shell scripts.

1.2. Contents of the Distribution Tape STAGE software is shipped on three (3)  $\frac{1}{4}$ -inch tape cartridges, or three (3)  $\frac{1}{2}$ inch tapes, one tape per product. The first and last tar files on each tape are copyright marks. Each tape also contains five other tar files.

*NOTE* 

 $\bigcap$ 

*Each tape is complete and independent from the others so that you may install one or more of the products in any combination.* 

 $\dagger$  PostScript and TranScript are trademarks of Adobe Systems, Incorporated.

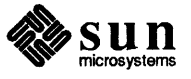

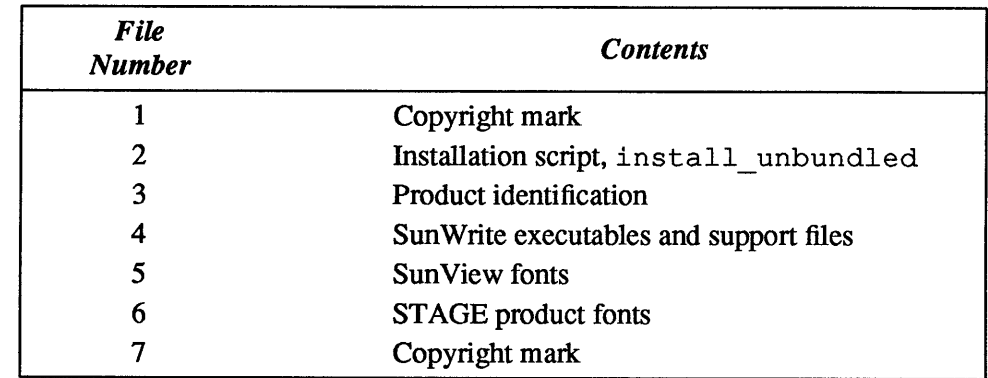

#### Table 1-1 *Contents of Sun Write Distribution Tape*

Table 1-2 *Contents of SunPaint Distribution Tape* 

| <b>File</b><br><b>Number</b> | <b>Contents</b>                        |
|------------------------------|----------------------------------------|
|                              | Copyright mark                         |
| 2                            | Installation script, install unbundled |
| 3                            | Product identification                 |
| 4                            | SunPaint executables and support files |
|                              | <b>SunView fonts</b>                   |
| 6                            | <b>SunPaint fonts</b>                  |
|                              | Copyright mark                         |

Table 1-3 *Contents of SunDraw Distribution Tape* 

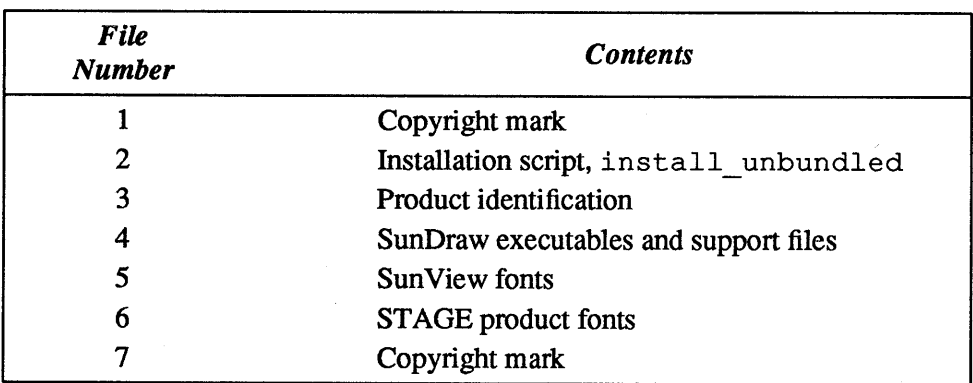

#### 1.3. Overview of the Installation Procedure

The summary steps required to install the STAGE products are:

- 1. Before you start, familiarize yourself with each section of this manual, and the Read This First document.
- 2. If you have a network of workstations, decide on which machine you'd like to load the software. This machine should be NFS mountable by other

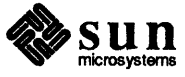

machines and have enough disk space for the STAGE software.

- 3. Place any one of the distribution tapes in your tape drive. *You can install STAGE products in any order.*
- 4. Use tar to load the installation script from the tape.
- 5. Use the installation script to load the release from the tape.
- 6. Repeat the previous step for the remaining two (2) tapes, using the same installation script.
- 7. Set up each licensed machine with the software.
- 8. Install a password on each licensed machine. Passwords are for domestic (U.S.A.) users only. *You need three passwords per machine since SunWrite, SunPaint, and SunDraw each have their own password.*

*NOTE If you do not install a password on each machine, STAGE products will run as demonstration products only and you will be unable to save your work! Each product will display a warning message when starting up* if *your machine has no password installed.* 

 $\subset$ 

1.4. Installation Check List Use this list to mark your progress as you proceed through the installation.

- <sup>o</sup>Read the Read This First. *This is an important step as the* Read This First *may contain references to the installation procedure.*
- $\Box$  Read this manual—the Installation Guide.
- $\Box$  Log in to the server machine.
- $\Box$  Log in as super user.
- $\Box$  Create the installation directory and change to it.
- $\Box$  Put the first tape in the tape drive.
- $\Box$  Tar installation script from tape.
- $\Box$  For each tape...
	- <sup>o</sup>execute the install\_ unbundled script, and
	- $\Box$  replace the tape with the next tape.
- $\Box$  For each client machine...
	- $\Box$  mount the software from the server,
	- $\Box$  install the password—if passwords are required,
	- <sup>o</sup>create I etc/ sundesk, and
	- $\Box$  create the appropriate links.
- If you didn't create / etc/ sundesk in the previous step, then for each user you must. ..
	- <sup>o</sup>modify the user's search path, and

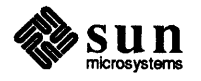

- <sup>o</sup>set an environment variable.
- $\Box$  Start up each product, under SunView.

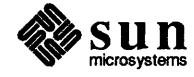

\_)

## **Installation Procedure**

 $\bigcap$ 

 $\overline{C}$ 

 $\overline{\mathbb{C}}$ 

<u>mana</u>

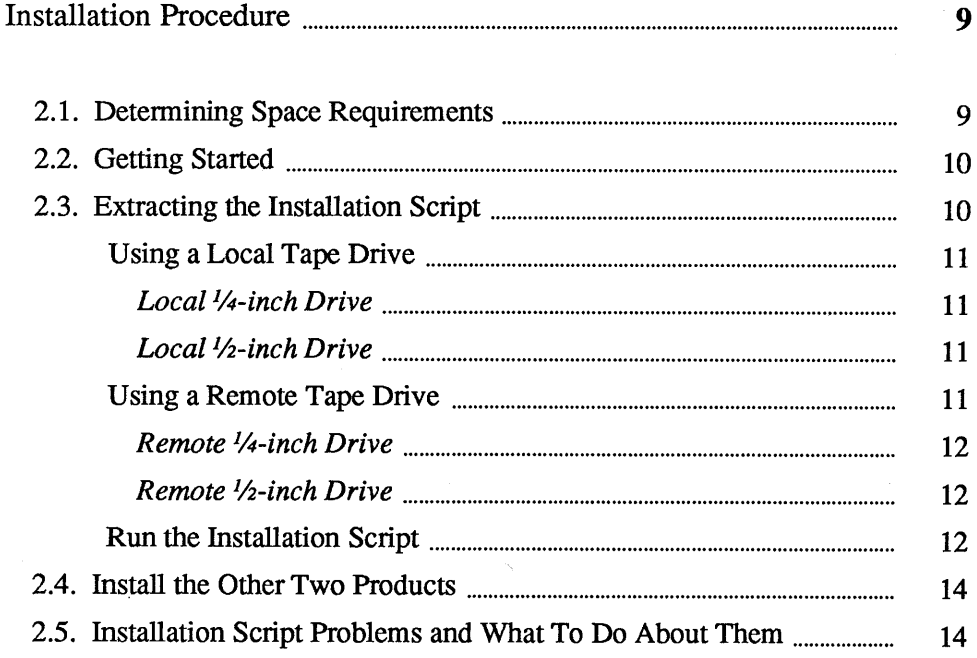

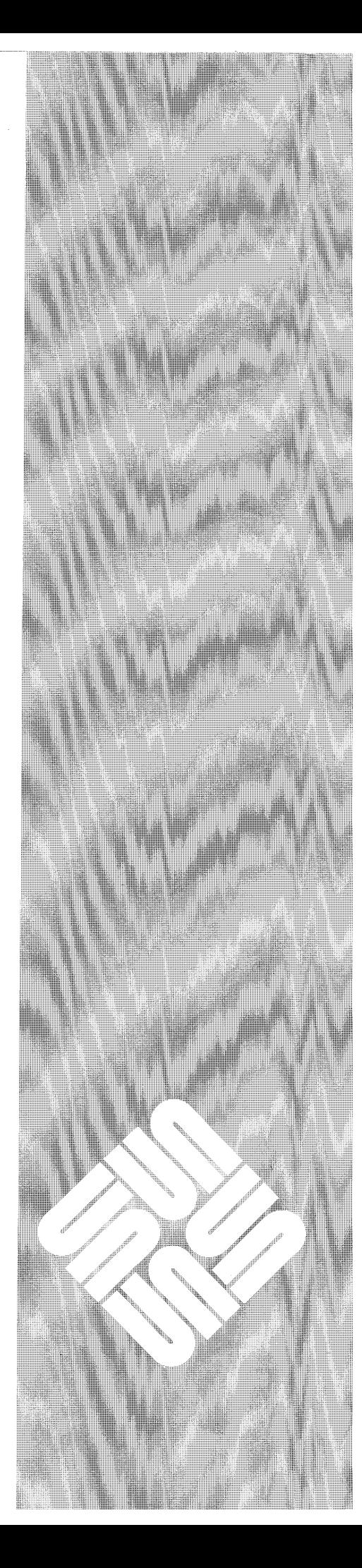

 $\overline{2}$ 

.<br>Rođeni

 $\boldsymbol{9}$ 

 $\overline{9}$ 

 $\label{eq:2.1} \frac{1}{\sqrt{2\pi}}\int_{0}^{\infty}\frac{1}{\sqrt{2\pi}}\left(\frac{1}{\sqrt{2\pi}}\right)^{2\alpha} \frac{1}{\sqrt{2\pi}}\int_{0}^{\infty}\frac{1}{\sqrt{2\pi}}\frac{1}{\sqrt{2\pi}}\frac{1}{\sqrt{2\pi}}\frac{1}{\sqrt{2\pi}}\frac{1}{\sqrt{2\pi}}\frac{1}{\sqrt{2\pi}}\frac{1}{\sqrt{2\pi}}\frac{1}{\sqrt{2\pi}}\frac{1}{\sqrt{2\pi}}\frac{1}{\sqrt{2\pi}}\frac{1}{\sqrt{2\pi}}\frac{$ 

 $\hat{\mathcal{L}}$ 

## 2

## Installation Procedure

This chapter takes you through the product installation step-by-step. You will need either a 1/4-inch tape drive or a 1/2-inch tape drive, and a machine that has enough disk space and is NFS mountable.

#### 2.1. Determining Space Requirements

 $\bigcup$ 

~-

Sun Write, SunPaint, and SunDraw can be installed on any Sun-2 or Sun-3 workstation that has enough disk space.

All of the programs associated with SunWrite, SunPaint, and SunDraw are 68010 binaries, so you don't need to worry about heterogeneous differences between Sun-2 and Sun-3 workstations.

The entire ST AGE suite occupies about *12 megabytes* of disk space. The space requirements broken down by product, including support files, are listed in Table *2-1-STAGE Disk Space Requirements.* 

Note that the Sun View fonts are shared by all three products, and are installed only once. ST AGE fonts are shared by Sun Write and SunDraw, and are also installed only once.

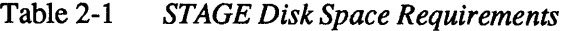

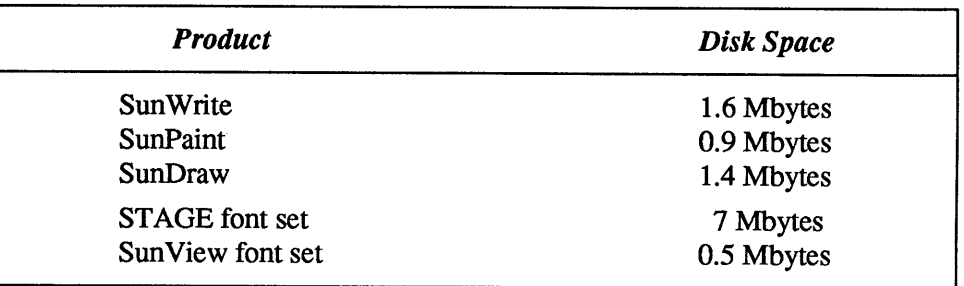

You can use the  $df(1)$  command to check your available space. For example:

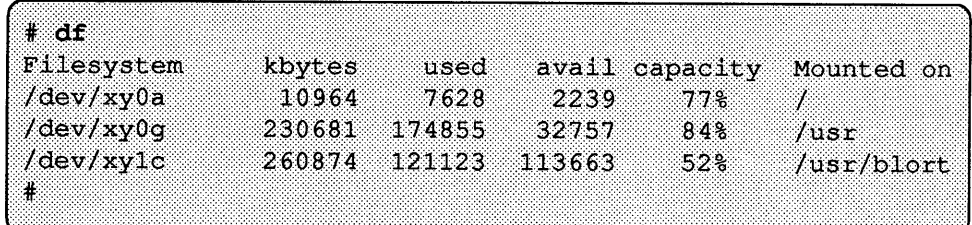

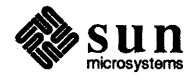

Choose a filesystem that has enough space for the products you plan to install.

#### 2.2. Getting Started

*Log in as Super-User* Log in as super-user, root.

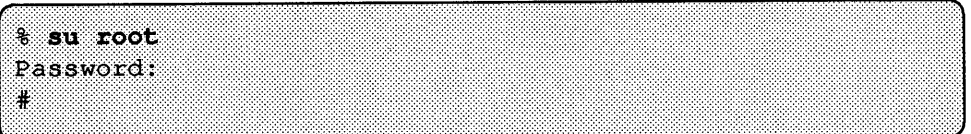

*Create Installation Directory* Create the directory into which you will install the products. For Sun-2 or Sun-3 machines we recommend that you create the directory /usr/sundesk, and install the products there. To create  $/\text{usr/sundesk}$ :

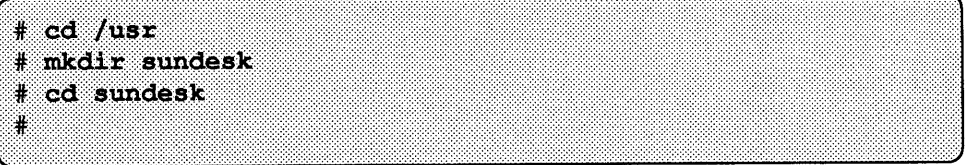

*NOTE Do NOT use the root directory.* 

*Use the same installation directory for all three products.* 

*Do NOT create subdirectories for each product-the installation script does that for you ..* 

2.3. Extracting the Installation Script This section steps through the procedure for retrieving the installation script from the release tape.

> First, insert one of the release tapes into your tape drive. If you have any questions about how to load a tape on your tape drive, see the subsystems chapter in the *Hardware Installation Manual* for your machine.

*Tape Devices* Where you see the word *tape* in the subsequent illustrations of typing commands to the system, substitute one of stO, mtO, or arO, for *tape,* depending on the format of the tape. Table 2-2 below shows you which tape name to use for *tape.* 

Table 2-2 *Tape Device Names* 

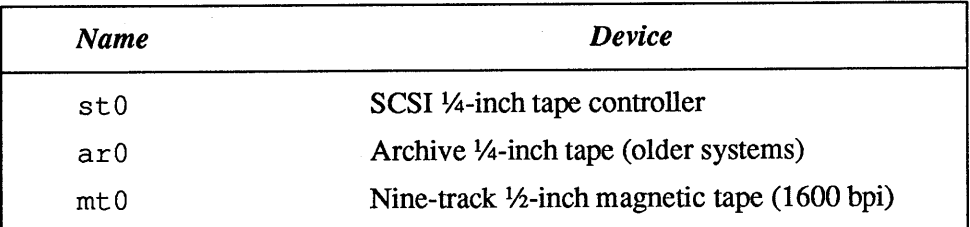

If you are using a remote tape drive, skip to the section *Using a Remote Tape Drive.* 

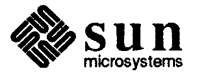

#### Using a Local Tape Drive

*Local %-inch Drive* 

*Local 1 h-inch Drive* 

Using a Remote Tape Drive

Device abbreviations are st0, mt0, or arO, for *tape,* depending on the format of the tape. See table 2-2- *Tape Device Names* for details.

Skip to the section that matches your tape configuration: *Local %-inch Drive* or *Local* <sup>1</sup> *h-inch Drive.* 

Rewind the tape and skip over the copyright mark by typing the following two commands:

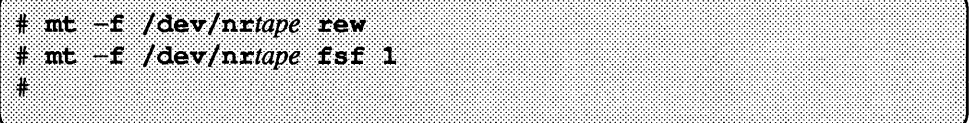

Use  $\tan(1)$  to extract the install script from the tape:

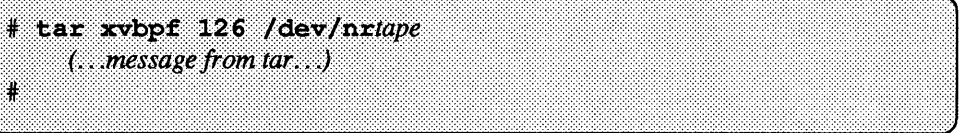

Skip to the section entitled *Run the Installation Script* below, to start the installation.

Rewind the tape and skip over the copyright mark by typing the following two commands:

# mt -f /dev/nrtape rew # mt -f /dev/nrtape fsf 1

Use  $tar(1)$  to extract the install script from the tape:

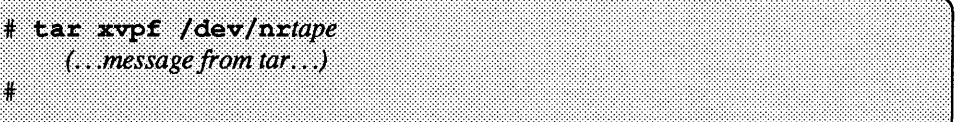

Skip to the section entitled *Run the Installation Script* below, to start the installation.

You must be superuser (root) to run these commands, so, note that the hostname of the local machine (where you are typing commands) must be in the remote machine's /. rhosts file to avoid permission problems. In addition, if you are not running the yellow pages (YP), each machine must have an entry (name and Internet address) for the other in its  $/etc$  hosts file.

In the following machine dialogs, remember to replace *tape* with the appropriate device abbreviation for the remote tape drive you are using.

You must also replace *remote host* with the hostname of the machine to which this tape drive is attached. -

Skip to the section that matches your tape configuration: *Remote 1 14-inch Drive* or *Remote 1h-inch Drive.* 

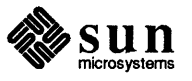

*Remote %-inch Drive* 

Rewind the tape and skip over the copyright mark by typing the following two commands:

rsh remote host "mt -f /dev/nrtape rew" ¥ rsh remote host "mt -f /dev/nrtape fsf 1"

Use  $tar(1)$  to extract the install script from the tape:

rsh remote host "dd if=/dev/nrtape bs=20b" | tar xvpBf - $(...$  message from  $tar...$ ) ₩

Skip to the section entitled *Run the Installation Script* below, to start the installation.

*Remote 1h-inch Drive* 

Rewind the tape and skip over the copyright mark by typing the following two commands:

rsh remote host "mt -f /dev/nrtape rew" rsh remote host "mt -f /dev/nrtape fsf 1" ¥

Use  $tar(1)$  to extract the install script from the tape:

```
rsh remote host "dd if=/dev/nrtape bs=20b" | tar xvpBf -
    (...message from tar...)
Ĥ
```
Run the Installation Script

Product files will be installed in the installation directory that you created if you followed the instructions in section *2.2-Getting* Started-previously.

Use the pwd (print working directory) command and make sure that you are still in the correct directory.

Use the install script to install the release files. Type the command install unbundled. You will see the following greeting:

#### # install unbundled

```
Welcome to the STAGE installation script!
When responding to questions, please type one
of the available options exactly as given.
```
The installation script asks you for the information that it needs to proceed.

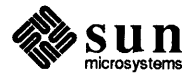

*Remote or Local Installation* 

Tell the script whether you are doing a local or remote installation.

Are you doing a local or remote installation  $[1,r]$ ?

*Remote machine name* 

*Enter the Name of the Tape* 

*Confirming the Installation* 

*Drive* 

If you are doing a *local* installation, the script will skip this step.

If you are doing a *remote* installation, enter the name of the remote machine.

Please enter remote host name: remote host

The next request is for the name of your tape drive. The script will display three options.

Please enter the tape device name [st0, ar0, mt0]: tape

Enter the name of your tape drive in the format shown in the prompt line. If it is not exactly one of the options shown, the script will continue to ask you until you type in one of the three valid choices.

Once the script has all the infonnation from you that it needs to complete the install it will ask you to confirm the installation with a message similar to this one:

Remotely installing productname from host name in directoryname from tape.  $OK?$  [y, n]

If you type 'y', the script will then extract the product files from the tape.

After all of the product binaries and fonts are extracted from the release tape, the script will check for the existence of major directories as a quick verification of the installation. Here is an example of what you will see on the screen:

```
Checking disk space availability...
Installing productname files from the tape...
    (... messages from tar...)
Installing sunview font set...
    (... messages from tar...)
Installing productname fonts...
    ( \ldots messages from tar \ldots )Verifying the installation...
```
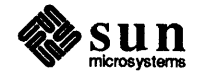

*Completing the Installation* 

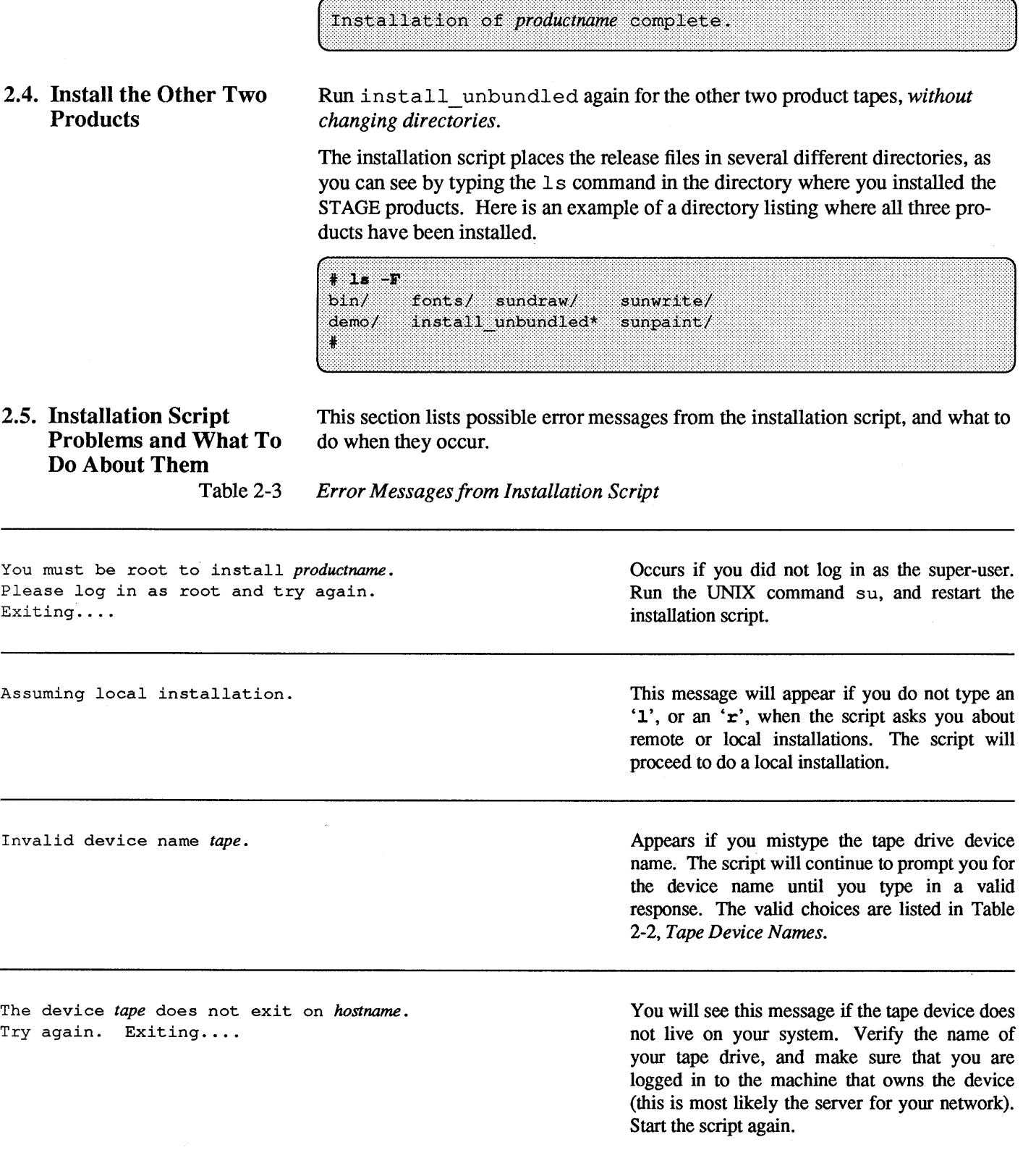

The script displays the following message when the installation is complete.

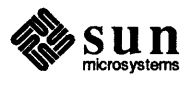

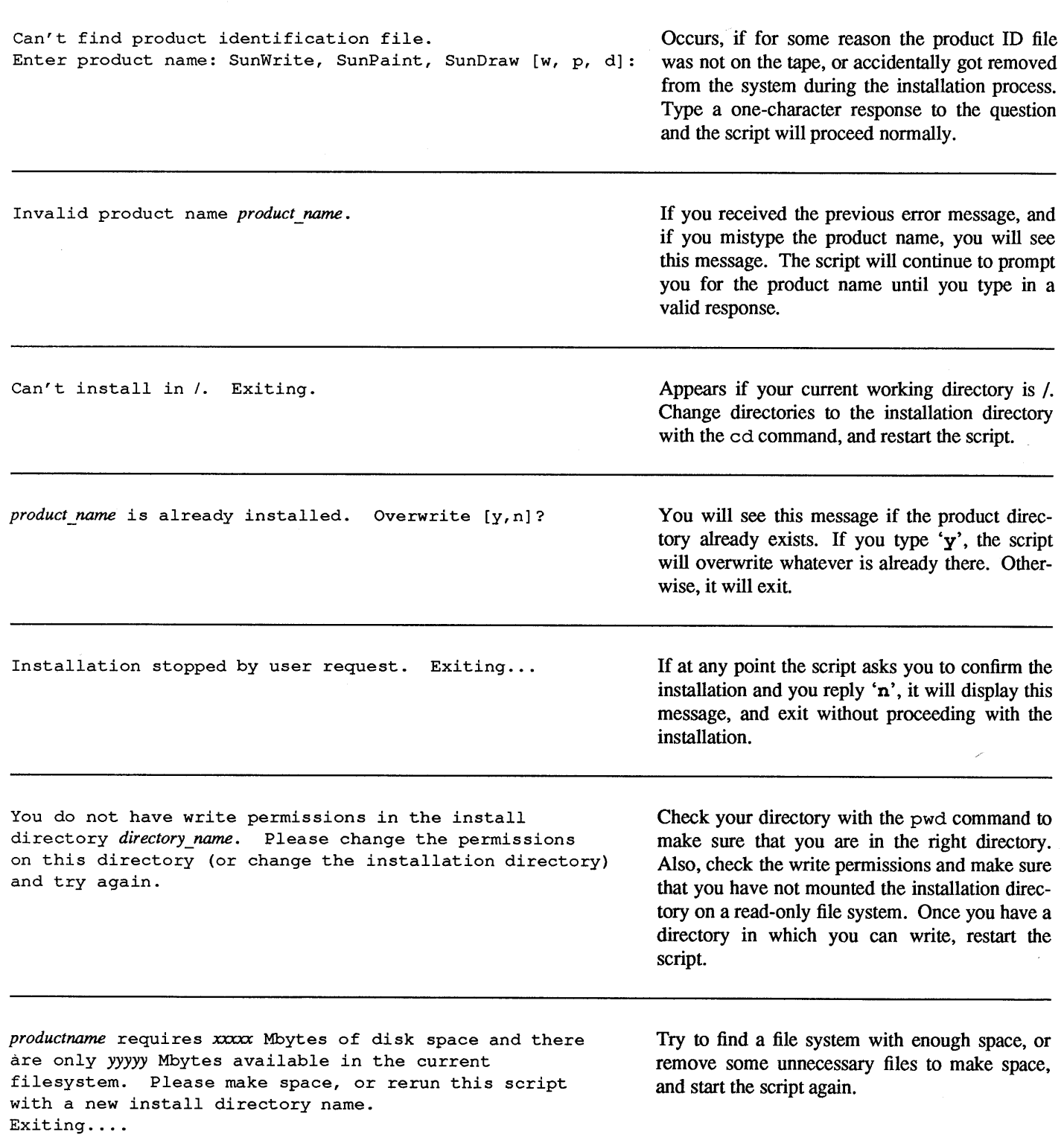

### Table 2-3 *Error Messages from Installation Script-Continued*

 $\begin{pmatrix} 1 \\ 1 \end{pmatrix}$ 

 $\bigcap$ 

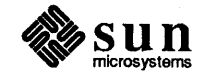

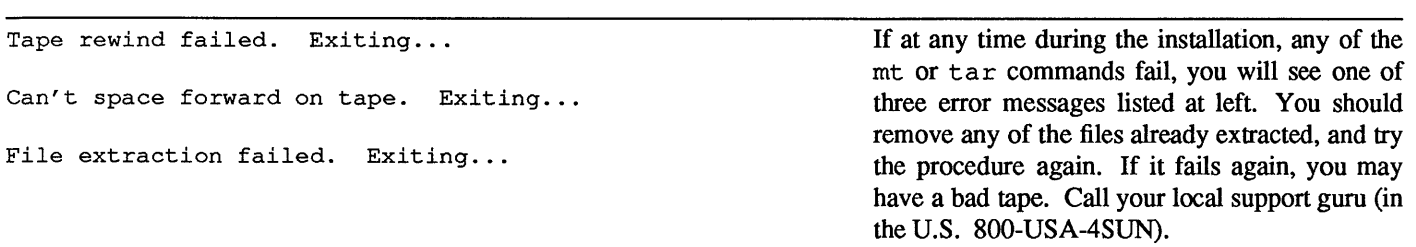

Table 2-3 *Error Messagesfrom Installation Script-Continued* 

*productname* directory not found. Installation failed. fonts/sunview directory not found. Installation failed. *fonts/productname* directory not found. Installation failed. bin directory not found. Installation failed. *demo/productname* directory not found. Installation failed.

Installation failed. Exiting...

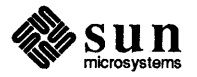

Revision A of 25 December 1988

Any of these messages will appear if for some reason, one of the major installation directories is missing. Remove all the existing directories and try the install procedure again. If it fails again, you may have a bad tape. Call your local support guru (in the U.S. 800-USA-4SUN).

# $\frac{3}{5}$

## **Client Setup Procedure**

 $\bigcap$ 

 $\overline{C}$ 

 $\overline{\mathsf{C}}$ 

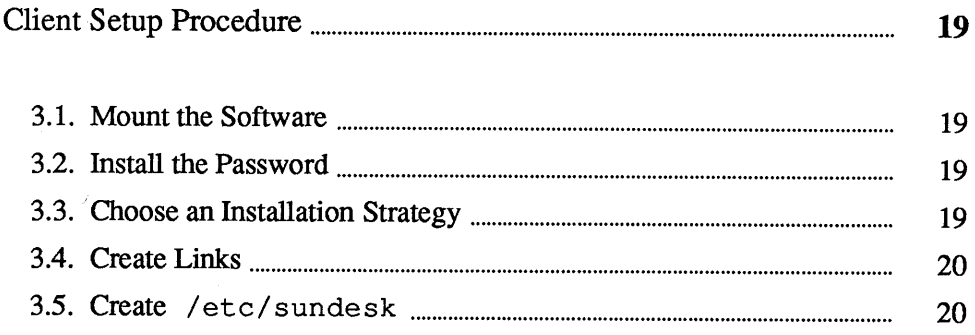

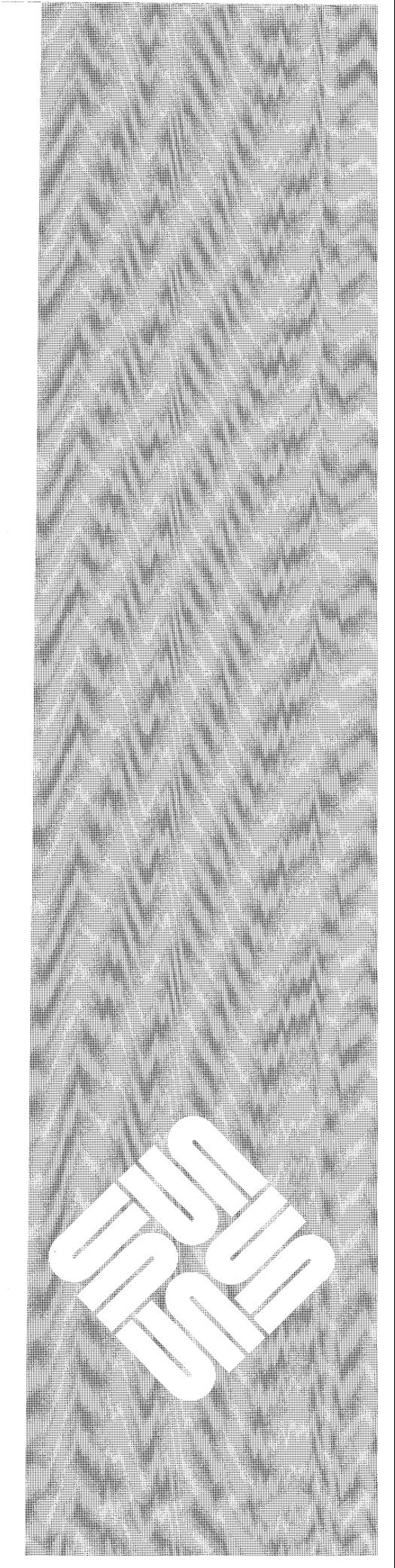

 $\hat{\mathcal{A}}$ 

 $\label{eq:2.1} \frac{1}{\sqrt{2}}\left(\frac{1}{\sqrt{2}}\right)^{2} \left(\frac{1}{\sqrt{2}}\right)^{2} \left(\frac{1}{\sqrt{2}}\right)^{2} \left(\frac{1}{\sqrt{2}}\right)^{2} \left(\frac{1}{\sqrt{2}}\right)^{2} \left(\frac{1}{\sqrt{2}}\right)^{2} \left(\frac{1}{\sqrt{2}}\right)^{2} \left(\frac{1}{\sqrt{2}}\right)^{2} \left(\frac{1}{\sqrt{2}}\right)^{2} \left(\frac{1}{\sqrt{2}}\right)^{2} \left(\frac{1}{\sqrt{2}}\right)^{2} \left(\$  $\sim 10^{11}$ 

 $\hat{\mathcal{A}}$  $\sim$ 

 $\label{eq:2.1} \frac{1}{\sqrt{2}}\sum_{i=1}^n\frac{1}{\sqrt{2}}\sum_{i=1}^n\frac{1}{\sqrt{2}}\sum_{i=1}^n\frac{1}{\sqrt{2}}\sum_{i=1}^n\frac{1}{\sqrt{2}}\sum_{i=1}^n\frac{1}{\sqrt{2}}\sum_{i=1}^n\frac{1}{\sqrt{2}}\sum_{i=1}^n\frac{1}{\sqrt{2}}\sum_{i=1}^n\frac{1}{\sqrt{2}}\sum_{i=1}^n\frac{1}{\sqrt{2}}\sum_{i=1}^n\frac{1}{\sqrt{2}}\sum_{i=1}^n\frac$ 

## Client Setup Procedure

This chapter takes you through the client setup procedure step-by-step. Later in this chapter you need to decide on an installation strategy. One way is to set up the client machines so that the end users will have to do nothing but type the name of the desired application. The other strategy requires that the end users modify their shell environment.

3.1. Mount the Software You must mount the installation directory on the server machine to a mount point on the client. Again, we recommend that you use the mount point /usr/sundesk. You will want to edit the client's /etc/fstab file and make the mount automatic after every reboot. See the *System and Network Administration* manual for more details about mounting file systems, and the /etc/fstab file. But for now, do a fast mount. Here's an example assuming that you are using /usr/sundesk. First, create the mount point directory.

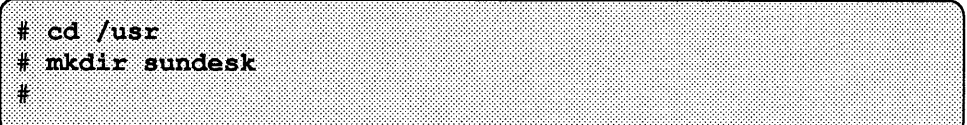

Then, do the mount. Make sure you do a hard mount by using the  $-\circ$  hard option as shown.

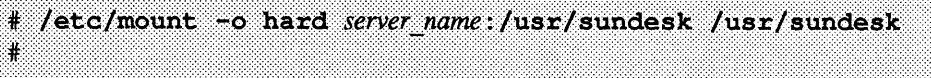

See Chapter 6—*Installing the STAGE Password*—for the full details of this step.

If you want any user, on any licensed machine to be able to start up the products without modifying their environment, you must follow the next two steps in this chapter for each client machine. However, if your users are capable of modifying their environments, you can skip the remainder of the chapter, and have them follow the instructions in Chapter *4-Installing a User.* 

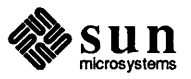

*Create a Directory for the* 

*Mount the Installation* 

Strategy

3.2. Install the Password

3.3. Choose an Installation

*Mount Point* 

*Directory* 

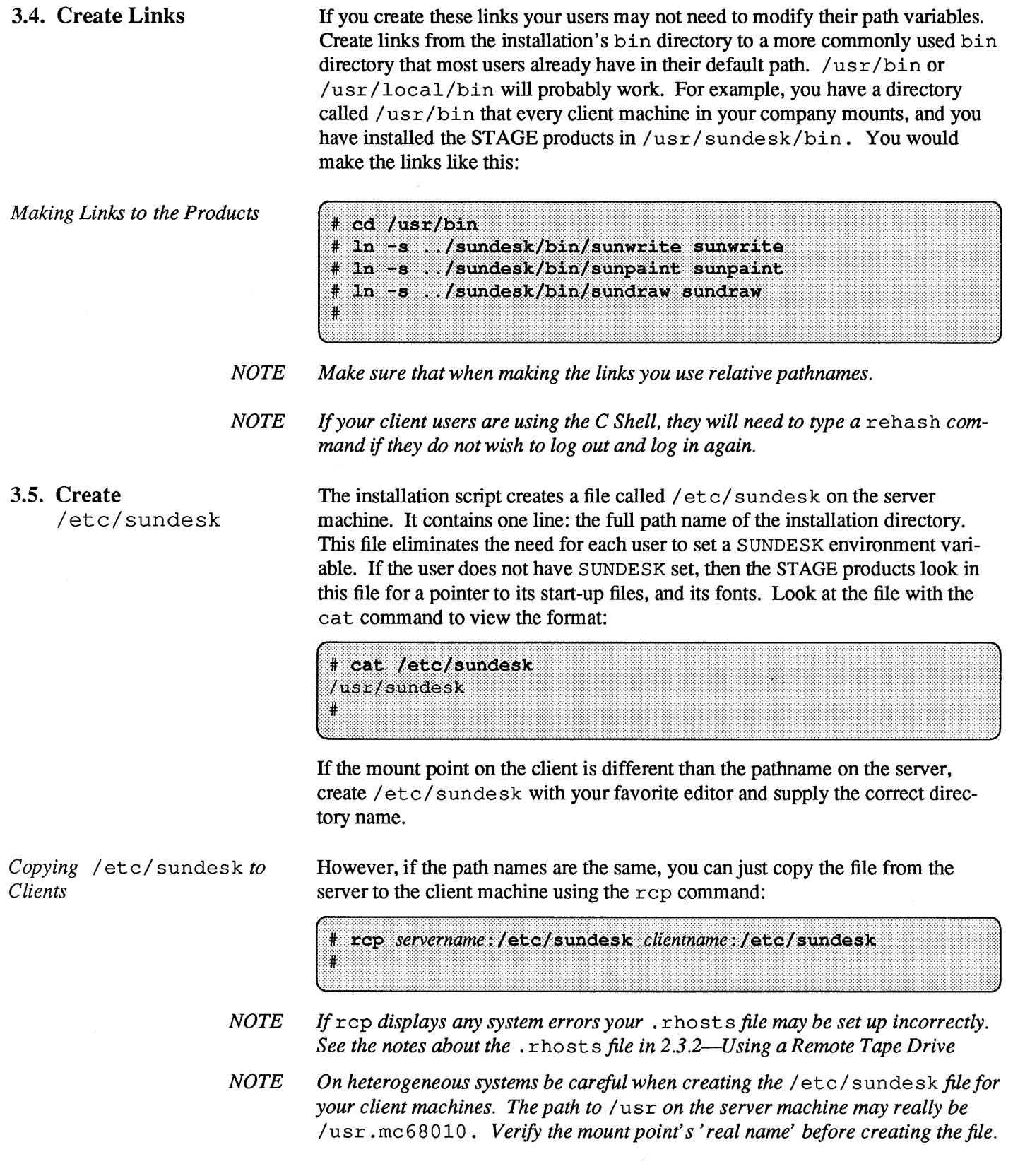

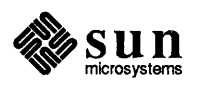

/).

## Installing a User

 $\overline{C}$ 

 $\overline{C}$ 

 $\overline{\mathsf{C}}$ 

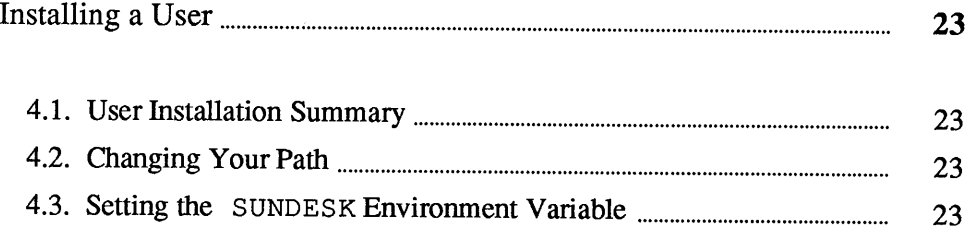

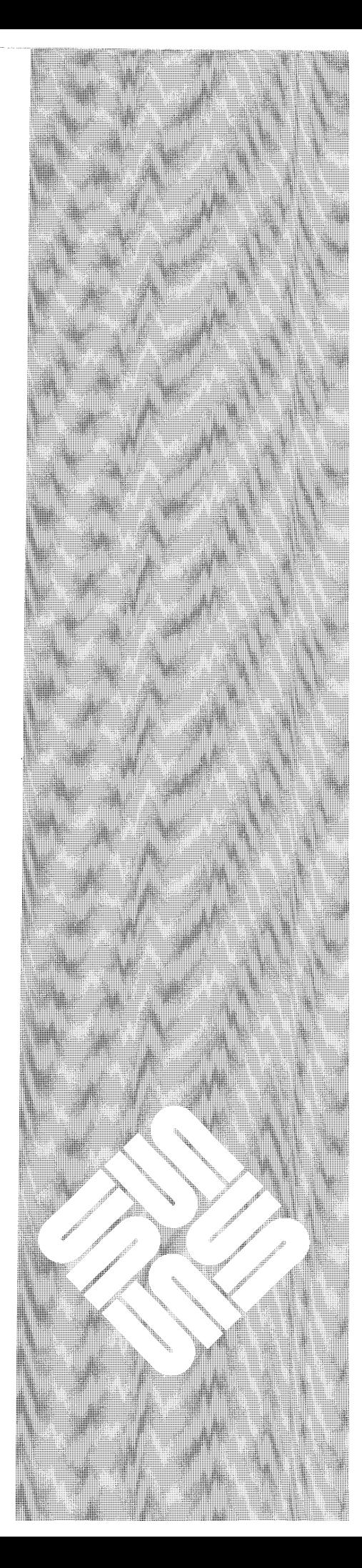

 $\varDelta$ 

 $\label{eq:2.1} \frac{1}{\sqrt{2\pi}}\int_{\mathbb{R}^3}\frac{1}{\sqrt{2\pi}}\int_{\mathbb{R}^3}\frac{1}{\sqrt{2\pi}}\int_{\mathbb{R}^3}\frac{1}{\sqrt{2\pi}}\int_{\mathbb{R}^3}\frac{1}{\sqrt{2\pi}}\int_{\mathbb{R}^3}\frac{1}{\sqrt{2\pi}}\frac{1}{\sqrt{2\pi}}\int_{\mathbb{R}^3}\frac{1}{\sqrt{2\pi}}\frac{1}{\sqrt{2\pi}}\frac{1}{\sqrt{2\pi}}\int_{\mathbb{R}^3}\frac{1}{\sqrt{2\pi}}\frac$ 

## Installing a User

4

This section describes how to modify your environment to enable you to run the STAGE products.

If the systems administrator did not set up the client machines as described in Chapter *3-Client Setup Procedure,* you should modify your working environment

You can tell if your system administrator has set up the client machine by running one of the three products. If the product can not find its fonts then you must set up your own user environment. (Each product will display an error message if it can't locate its fonts.) Otherwise, skip this chapter and go on to the next.

There are only two environment modifications that you must make. The first is to modify your path variable, so that the shell can find the ST AGE products.

% set path=(\$path install directory/bin) % rehash 8

<sup>8</sup> PATH=\$PATH:install directory/bin **& export PATH** 

Each user must set an environment variable which enables STAGE products to find their fonts and other support files.

\$ setenv SUNDESK install directory

### 4.1. User Installation Summary

**.** 

4.2. Changing Your Path

*C Shell Users* 

*Bourne Shell Users* 

#### 4.3. Setting the SUNDESK Environment Variable

*C Shell Users* 

*Bourne Shell Users* 

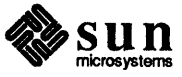

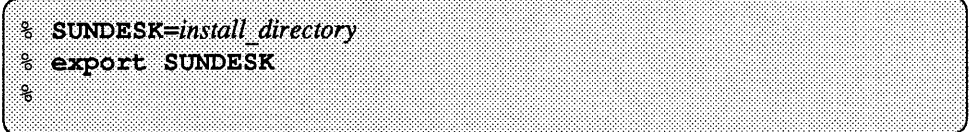

*NOTE Both the path modification and the environment variable setup should be added to your. loginfile (or .profilefilefor the Bourne Shell) so that they are automatically issued during login.* 

> Read Chapter *5-Administration and User Options-for* the administration instructions on how to start SunWrite, SunPaint, and SunDraw and specify user options.

If you require a password see *&-Installing the STAGE Password.* 

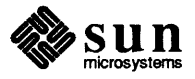

## **Administration and** User **Options**

 $\overline{\mathbb{C}}$ 

 $\sqrt{C}$ 

 $\bigcap$ 

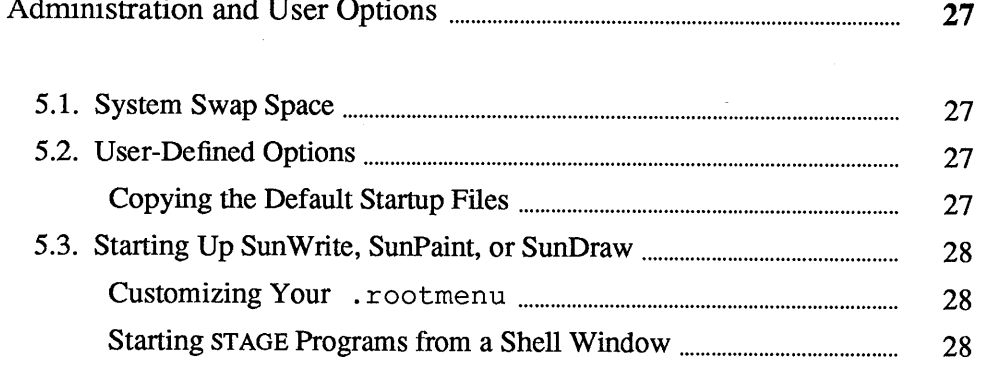

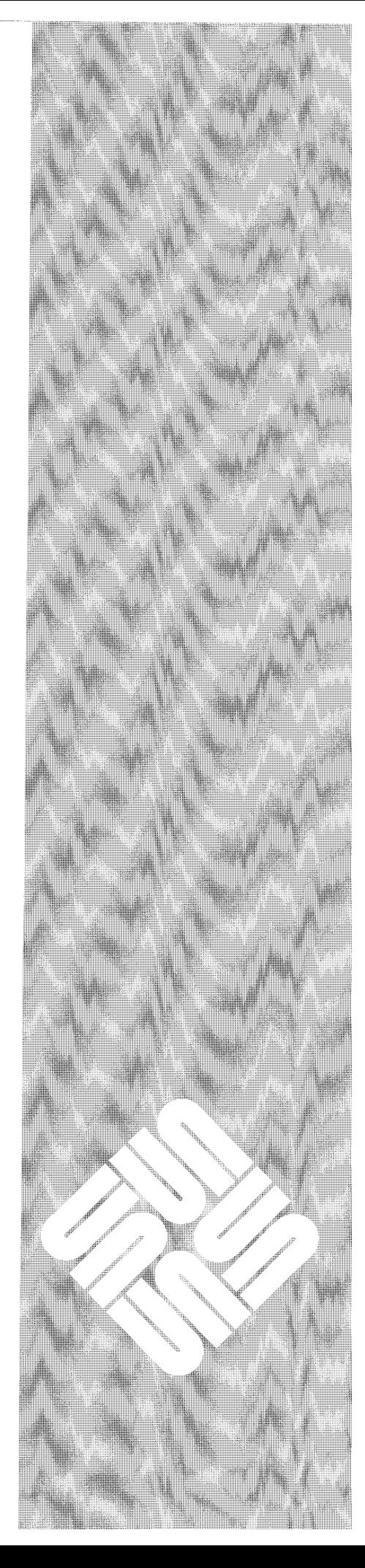

**5** 

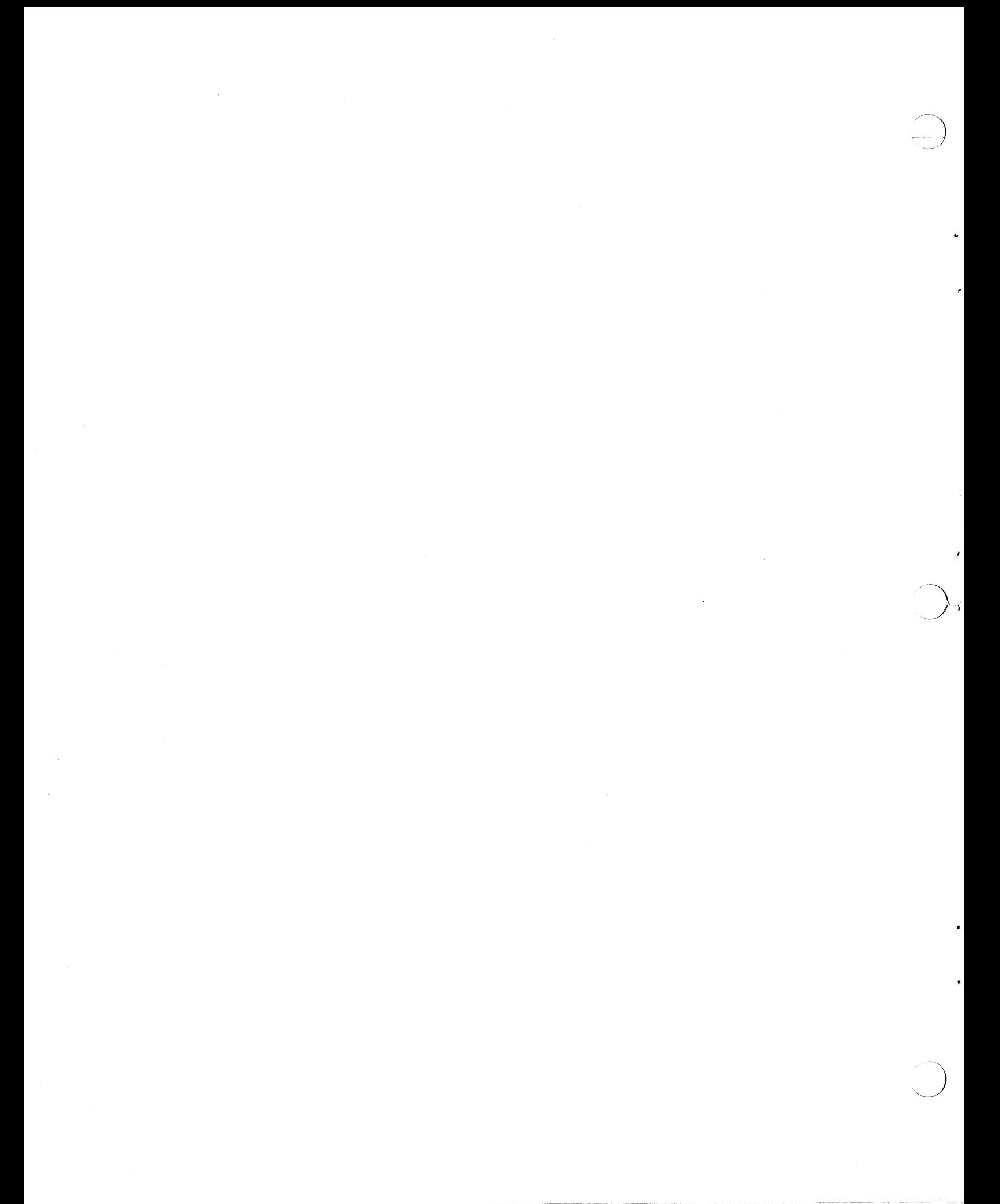

5

## Administration and User Options

This chapter explains swap space requirements and individual startup file options you can change.

5.1. System Swap Space

5.2. User=Defined Options

 $\begin{pmatrix} 1 & 1 \\ 1 & 1 \end{pmatrix}$ 

Copying the Default Startup Files

If you try to run all three applications simultaneously, you will need *at least* four

SunWrite, SunPaint, and SunDraw are three application programs that run in the

Suntools environment.

(4) megabytes of swap space more than what you are currently using-SunPaint: 1.0M; SunWrite: 2.0M; SunDraw: 1.0M.

This means that to run the Sun View window environment, plus STAGE products, <sup>p</sup>lus actually do any useful work such as creating a complex document using Sun Write or a complex drawing using SunDraw, you should have a minimum of eight megabytes of swap, and 16 megabytes is recommended.

You can customize the startup state of any of STAGE product by editing its startup file.

There are example startup files for each product in the installation directory. These example startup files are also the default files that the STAGE products use, if you have not set one up yourself.

Changes you make to a startup file will not take effect on any running programs. You must quit, and restart the program.

If STAGE was installed in /usr/sundesk then you can copy over the three startup files with the following three commands.. Copy them into your home directory.

% cd % cp /usr/sundesk/sunwrite/dot.sunwrite .sunwrite <sup>8</sup> cp /usr/sundesk/sunpaint/dot.sunpaint .sunpaint

- % cp /usr/sundesk/sundraw/dot.sundraw .sundraw
	-

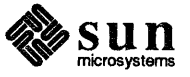
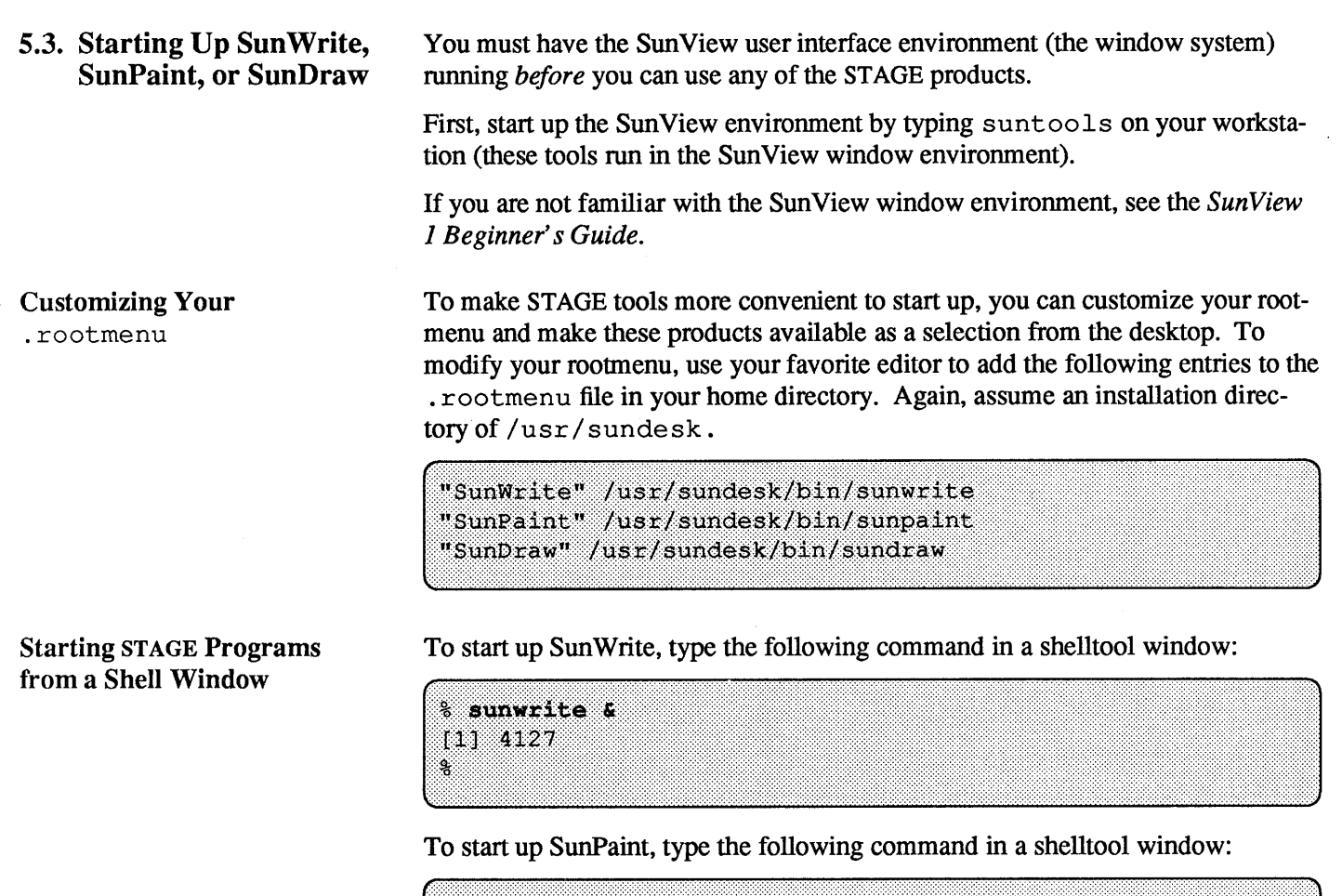

% sunpaint &  $[1]$  4130  $\mathbf{S}$ 

To start up SunDraw, type the following command in a shelltool window:

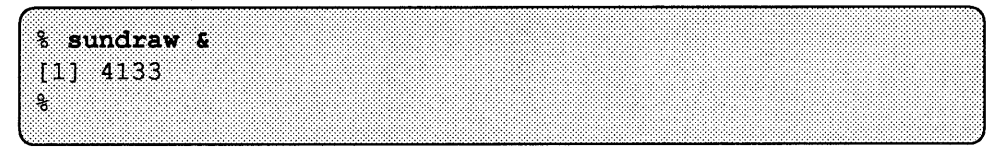

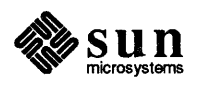

 $\bigcup$ 

 $\mathcal{A}$ 

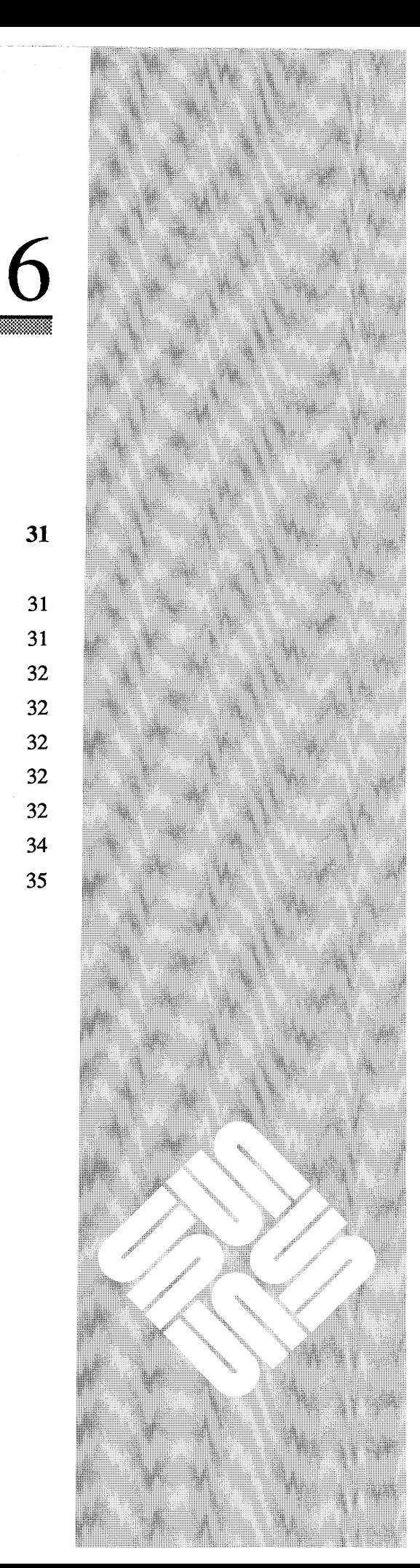

## Installing the STAGE Password

 $\binom{1}{k}$ 

 $\overline{C}$ 

 $\overline{\mathsf{C}}$ 

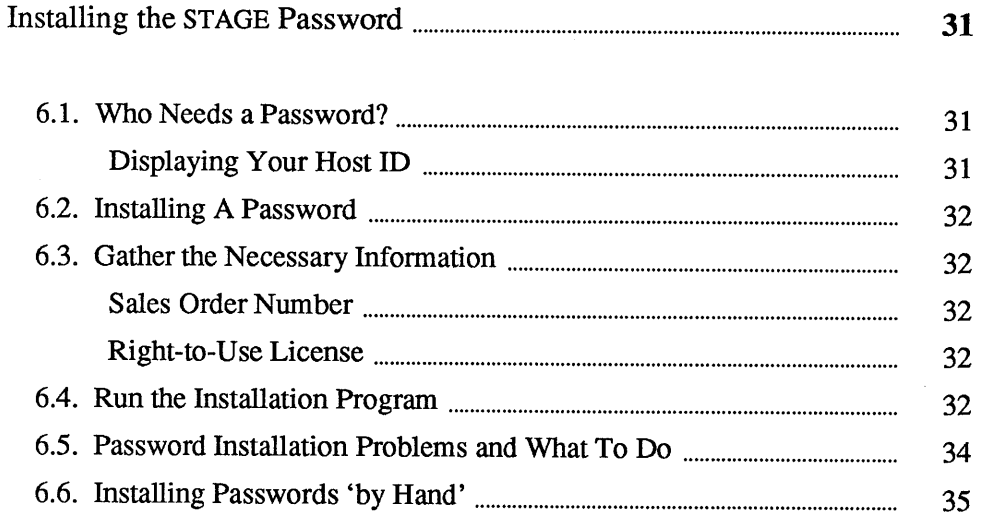

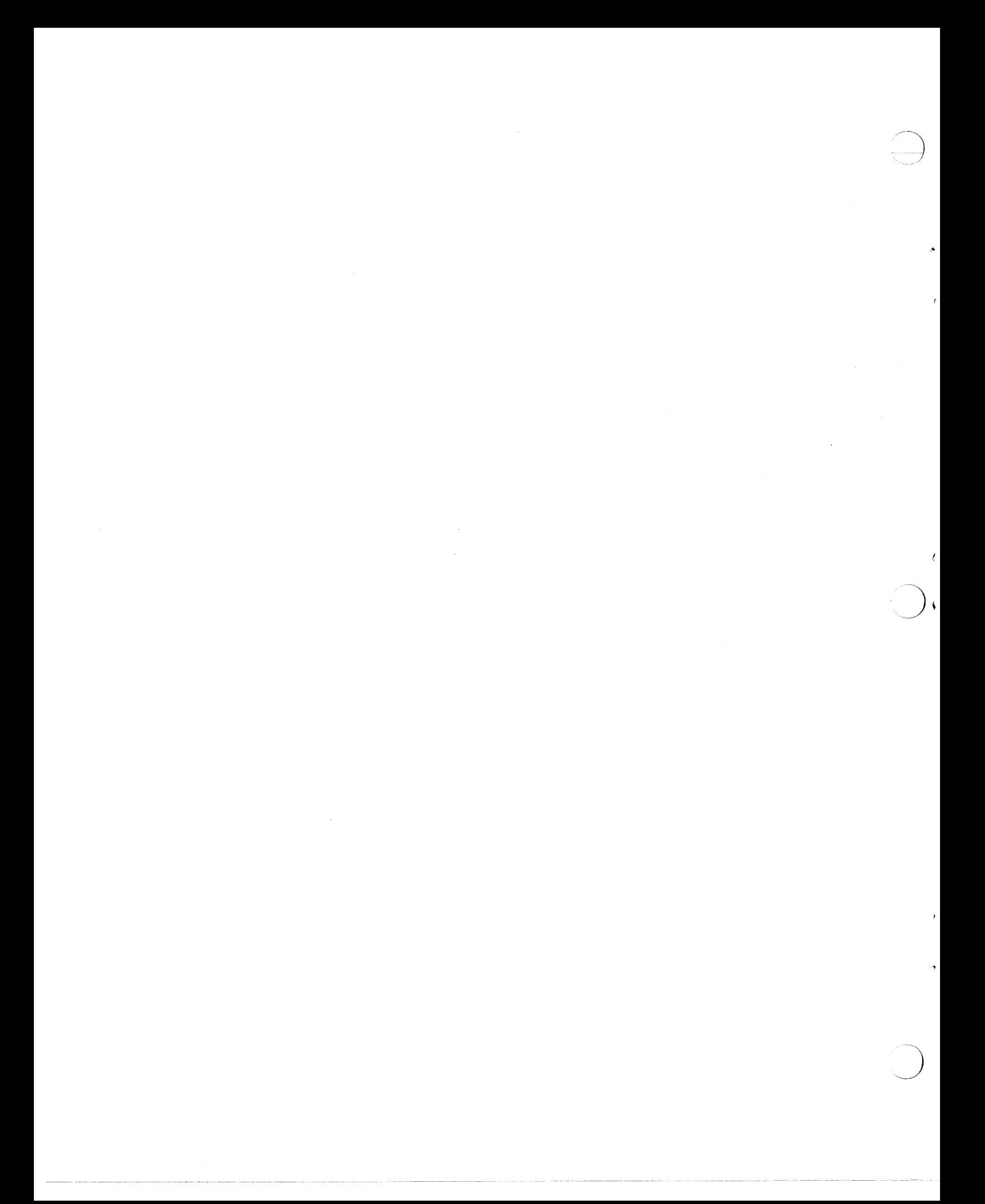

#### Installing the STAGE Password

*NOTE SKIP THIS CHAPTER IF YOU DO NOT REQUIRE PASSWORDS.* 

ONLY SITES IN THE UNITED STATES OF AMERICA REQUIRE PASS-WORDS. SITES OUTSIDE OF THE UNITED STATES OF AMERICA DO NOT REQUIRE PASSWORDS.

This chapter tells you how to obtain and install the passwords you need to use STAGE products.

Each client machine needs three passwords---one for each product.

#### *NOTE* If *you start up one of the STAGE products, and you have not installed the password for that product, it will run as a demonstration application, and you will not be able to save your work!*

You should read this entire section before installing the password.

You need a password if:

- □ You have just installed STAGE for the first time, or,
- □ If you want to run STAGE on a different machine from the one you have been using.

Note that STAGE products determine the machine's identity by reading its ho st id number from an integrated circuit (IC) inside the machine. If this IC is changed, STAGE will not recognize the old password. The same thing will happen if the CPU board on which the IC resides has been changed (unless, the IC is removed from the old board and inserted into the new one).

Displaying Your Host ID You can display your machine's hostid with the hostid(1) command, as follows:

> hostid o, type the hostid command 1200222b system displays the host ID for your machine s.

If your machine undergoes service and your password no longer works, it is probably because the hostid IC has been changed. Tell your service department that you want the old hostid IC put back into your machine. If this is not possible, contact Sun for a new password.

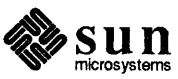

6.1. Who Needs a Password?

.(~

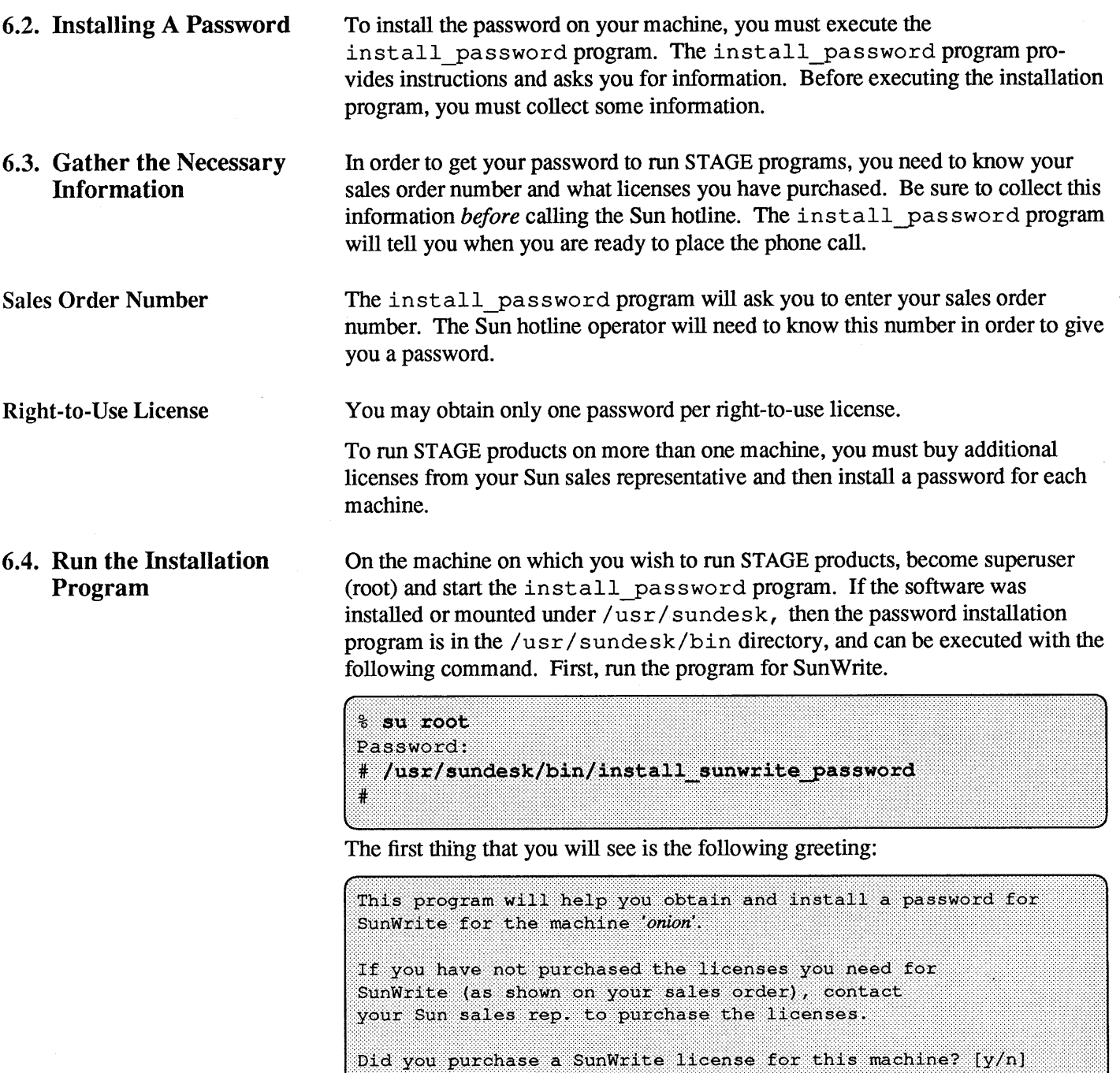

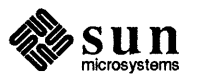

 $\rightarrow$ 

You Purchased a STAGE License

Enter a  $\mathbf y$  (if you purchased a SunWrite license). This message appears:

```
This program will install a SunWrite password.
When you call Sun to obtain the password, the operator
will ask you for:
   the product name,
    your workstation's hostid.
   your sales order number, and
   your name.
This program will supply the product name and the workstation
hostid. Your sales order number may be found attached to the
shipment.
Enter your sales order number here:
```
Enter your sales order number and you will see:

```
Call Sun at (800) 872-4786. When the operator answers, tell
him or her that you wish a password for SunWrite.
Tell the operator:
    Product Name:
                            Sunwrite
    Host id:
                           your hostid will appear here
    Sales order number: your sales order number will appear here
Type in the SunWrite password below as the operator reads it
to you.
SunWrite password:
```
*Call/or Your Password* 

Call Sun at the number provided. When the operator answers, tell him or her that you want a password for SunWrite and give the operator the rest of the information when asked.

If your telephone is near your workstation, enter the Sun Write password at your workstation as the operator reads it to you.

*NOTE Be sure the password is accepted by the install program before terminating your call to the Sun hotline.* 

> If your telephone is not near your workstation, be sure to have a paper and pencil ready to record the password as the operator reads it to you. Be sure to verify the password before you hang up.

The password will be a string of letters and numbers that will look something like this:

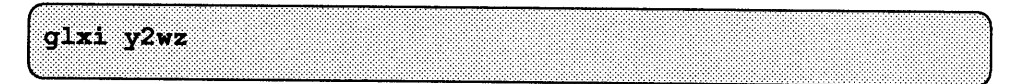

The letters in the password can be entered as uppercase or lowercase. Spaces are permitted between characters, but are not necessary. Be sure you distinguish between the number zero and the letter o (oh) and between the number one and the letters i and 1 (ell).

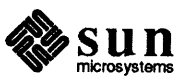

*NOTE Be careful not to enter any extra characters (especially spaces) as the first character of your password.* 

When you have typed in the correct password you will see:

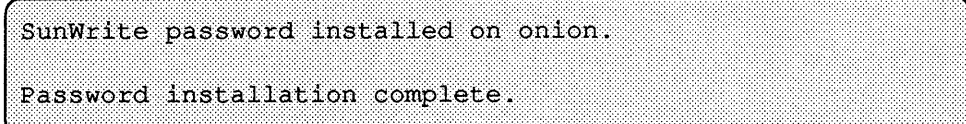

Before terminating your call to the Sun Hotline, run the password installation programs for SunPaint, install sunpaint password, and for SunDraw, install sundraw password.

This section lists possible error messages from the password installation pro-

*NOTE A password that works on your machine will not work on another machine.*  You are now ready to run all three STAGE products!

#### 6.5. Password Installation Problems and What To Do

Table 6-1 *Error Messages from Password Installation* 

gram, and what to do when they occur.

\*\*\* Can't open password file: /etc/licenses: Permission denied Occurs if you forgot to log in as the super-Run this program as root. user. Run the UNIX command su, and restart the password installation program. Password for SunWrite is already installed on *onion.*  This message will be displayed if your machine is already authorized to run SunWrite. If you get this message, you do not need to install a password. Go ahead and start using the Sun Write. Contact your Sun sales rep. to purchase a SunWrite license. This message is displayed if you enter an 'n' when the installation program asks you if you have purchased a license. If you do not have the licenses to run the STAGE products, the program will terminate. You must obtain the appropriate licenses before you can install the password.

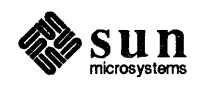

Table 6-1 *Error Messages from Password Installation-Continued* 

Tell the operator: Product Name: SunWrite

Host id: *your hostid will appear here*  Sales order number: *your sales order number will appear here* 

\*\*\*Invalid password, try again. The settlement of the password to make sure that you did not make a typographical error. If it is still incorrect and you are still on the tele<sup>p</sup>hone, ask the Sun operator to repeat the password. Otherwise, you must call again to get the correct password.

Type in the SunWrite password below as the operator reads it to you.

SunWrite password:

#### 6.6. Installing Passwords 'by Hand'

If you have many machines on which you wish to install these products, installing the passwords 'by hand' would certainly prove to be less time consuming. Before calling the Sun operator, have all of the machines' hostids, and their corresponding licenses ready to read to the operator.

Create a file on the server machine called /etc/licenses. This file is actually used by many other programs as well, so it may already exist on your system. If this is the case, simply edit the file that's already there, being careful not to destroy or lose any of its contents.

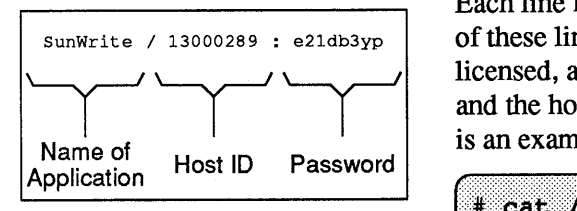

Each line in the /etc/licenses file represents one product's license. Each of these lines contain the product name, the hostid of the machine for which it is licensed, and the password. Use the '/' character to separate the product name and the hostid, and the ':' character between the hostid and the password. Here is an example  $/etc/Licenses$  file.

```
# cat /etc/licenses
SunWrite/13000289:e21db3yp
SunTrace-1.0/13000289:8s86tmtvSunSimplify-1.0/13000289:cbaw 15kjo3891mf1
```
Once you have created the  $/etc/licenses$  file on the server, and it contains the passwords for all of your machines, you can download this file to all of the clients. The products can then find the password for the client machine in the /etc/licenses file when executed. You can, logged in as root, use rep to copy the file to all of the clients. In the following command substitute the server machine's name for *server\_ name,* and each of the client machines' names in tum for *client name.* 

rcp server name:/etc/licenses client\_name:/etc/licenses

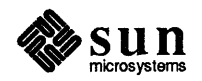

*NOTE* If rep *displays any system errors your* . rhosts.file *may be set up incorrectly. See the notes about the* . rho st s *file in 2.3.2-Using a Remote Tape Drive* 

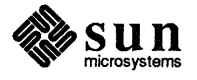

## SunWrite "dot" File

39

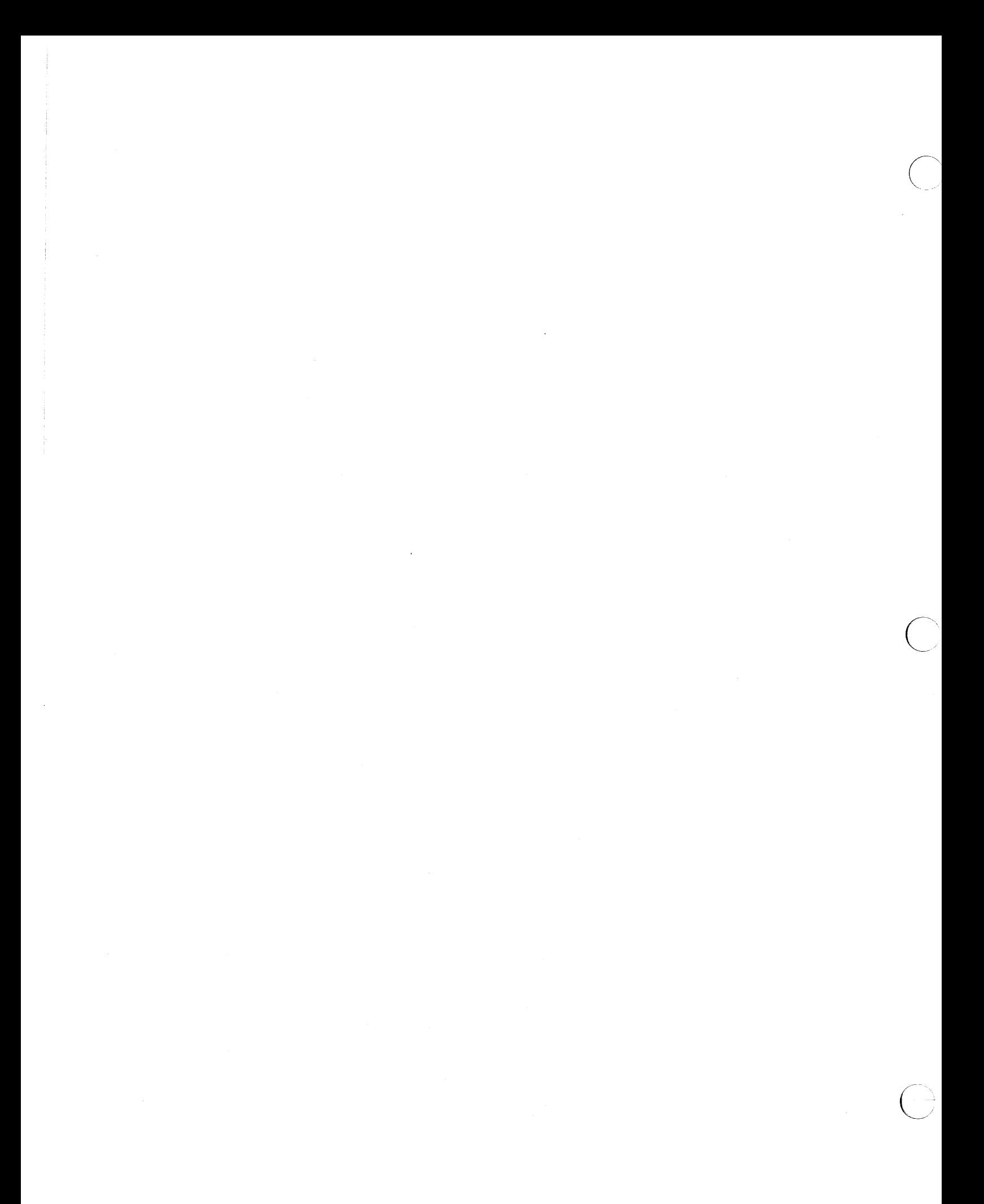

A

#### **Sun** Write **"dot"** File

This file, . sunwrite, is part of the SunWrite distribution tape. You can edit it to customize your SunWrite environment. This file is read each time you start SunWrite, therefore, the changes you make to . sunwrite, will not affect any running copies of SunWrite. You must quit SunWrite and start it again.

If your system administrator installed the STAGE products in /usr/sundesk, the default file can be found in /usr/sundesk/sunwrite/dot.sunwrite.

-~

```
# 
H 
## SunWrite environment variables. 
### 
# This file is read by SunWrite at program startup. 
# It contains user defaults to SunWrite parameters. 
# 
# The keyword can be either in upper case or lower 
# case characters. 
# 
# The general format for setting a SunWrite variable 
# is ... 
# 
# ZOOM 100 
# 
# where 'ZOOM' is the keyword, and 
# '100' is its value. 
# 
# Comment lines contain a '#' character in the first 
   character position on that line and is ignored by
   SunWrite.
# 
# DO NOT use tabs in this file. 
# 
# Key Word 
                       Arguments Default 
                                              Description 
                        (if any) value 
# 
# ======== 
                       ---------- -------
                                                  --------------------------
# 
# ZOOM 
                         int 0 ZOOM controls the zoom factor in View. 
                                            valid values are one of the following: 
# 
                                            0 - for "fit to window" 
# 
                                            100 - for "Actual Size"
```
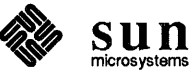

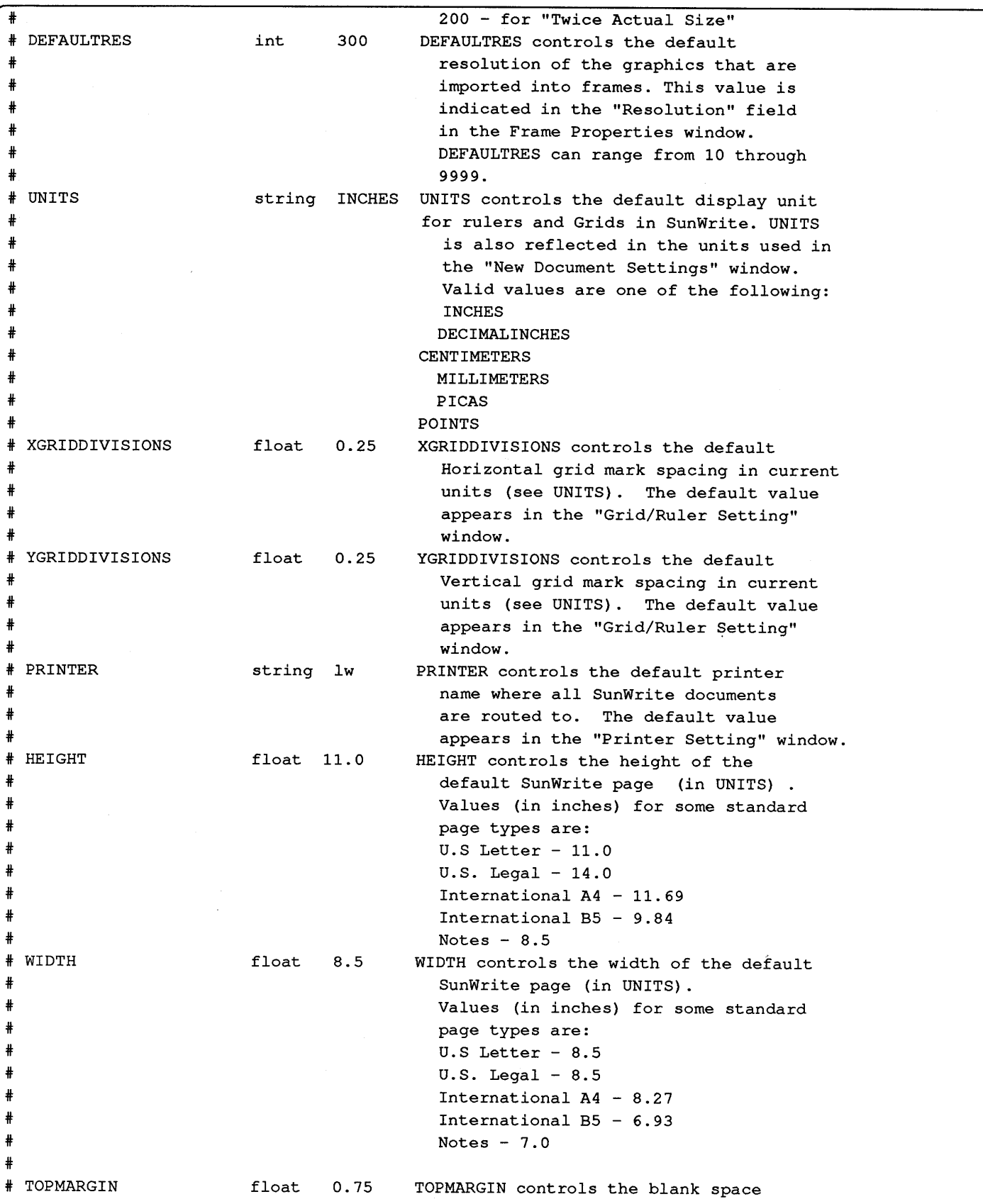

ź

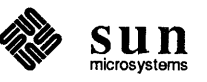

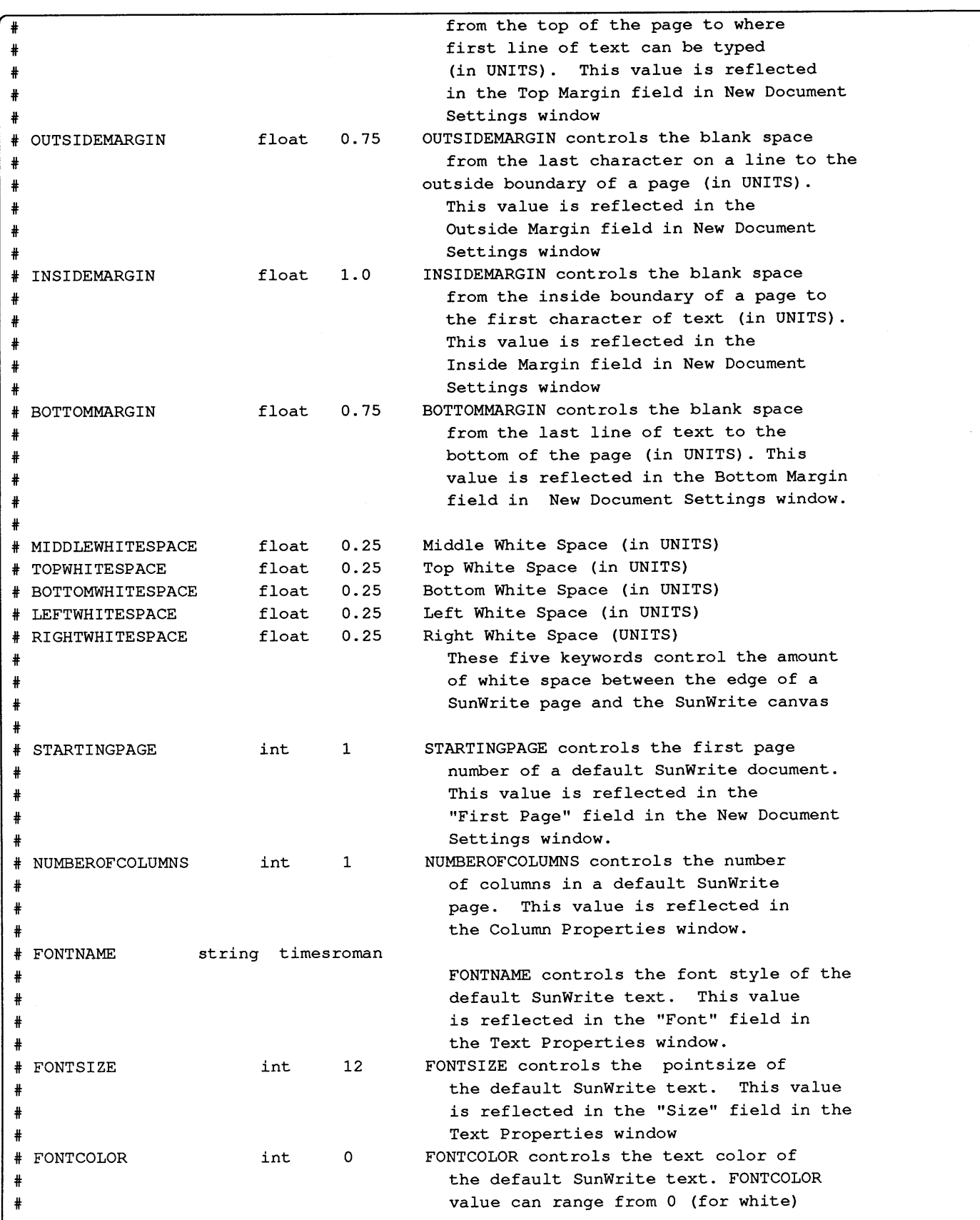

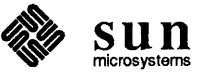

 $\bigoplus$ 

Revision A of 25 December 1988

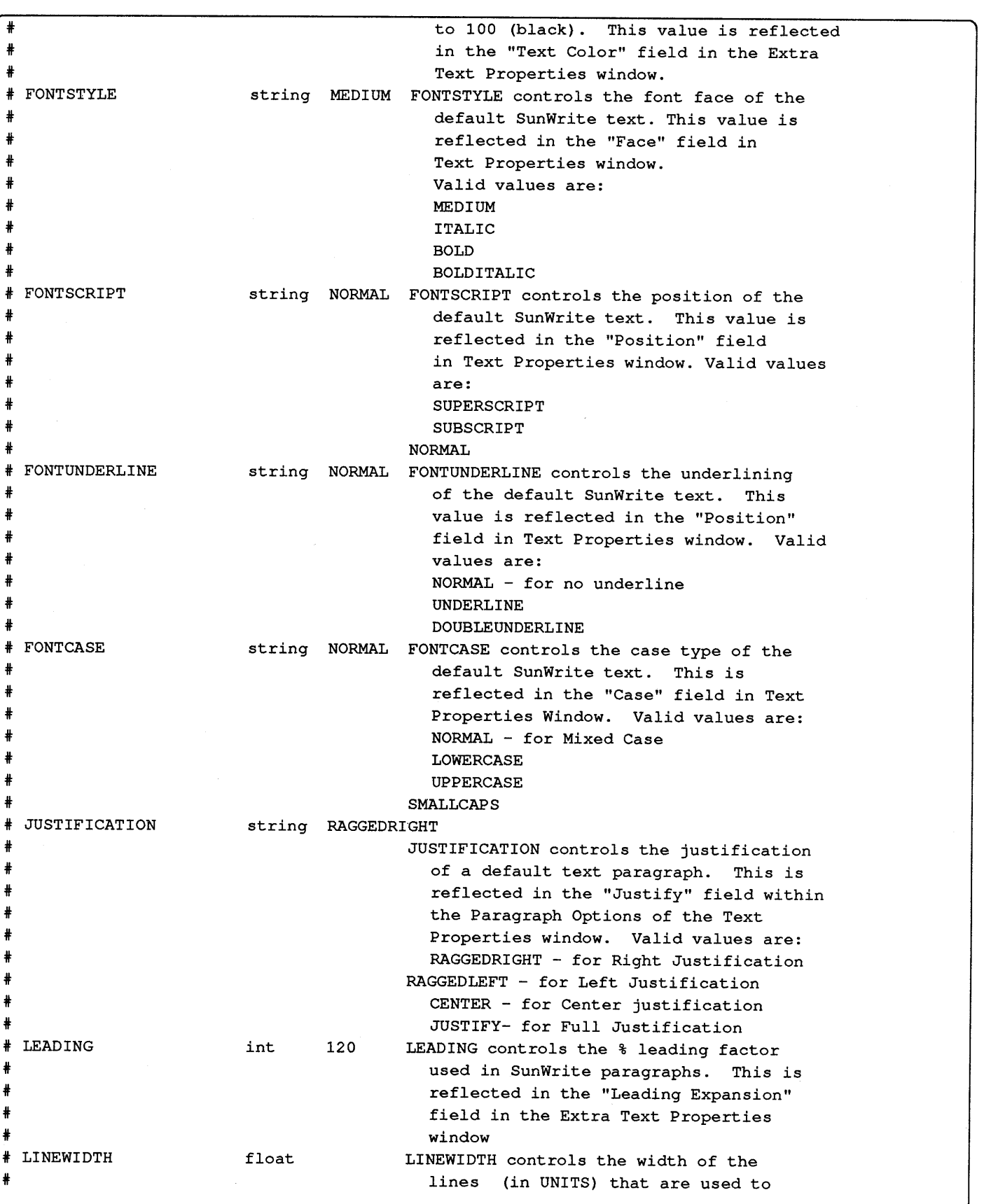

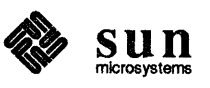

 $\bigcirc$ 

- J

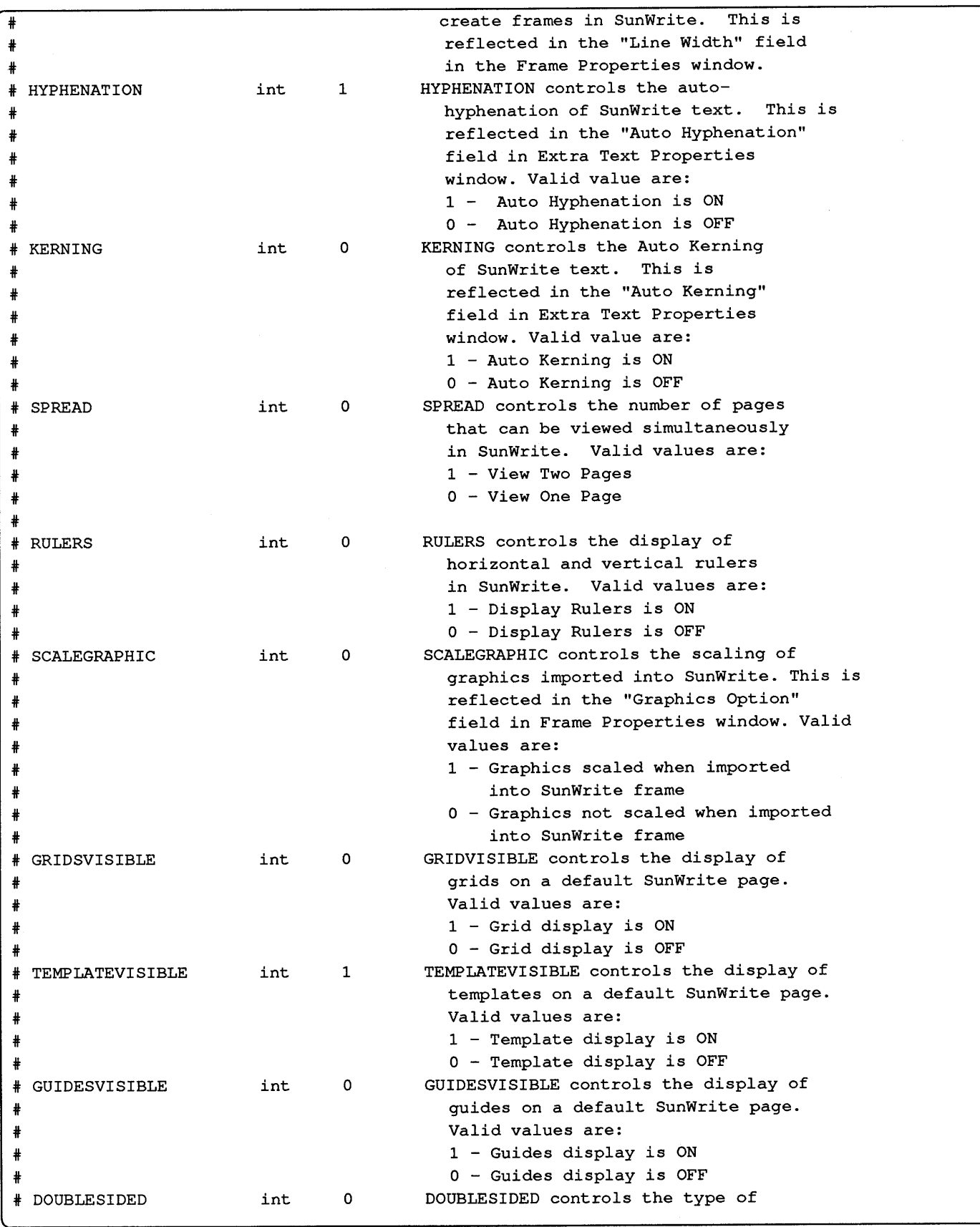

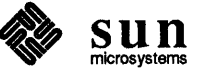

*/)* 

Revision A of 25 December 1988

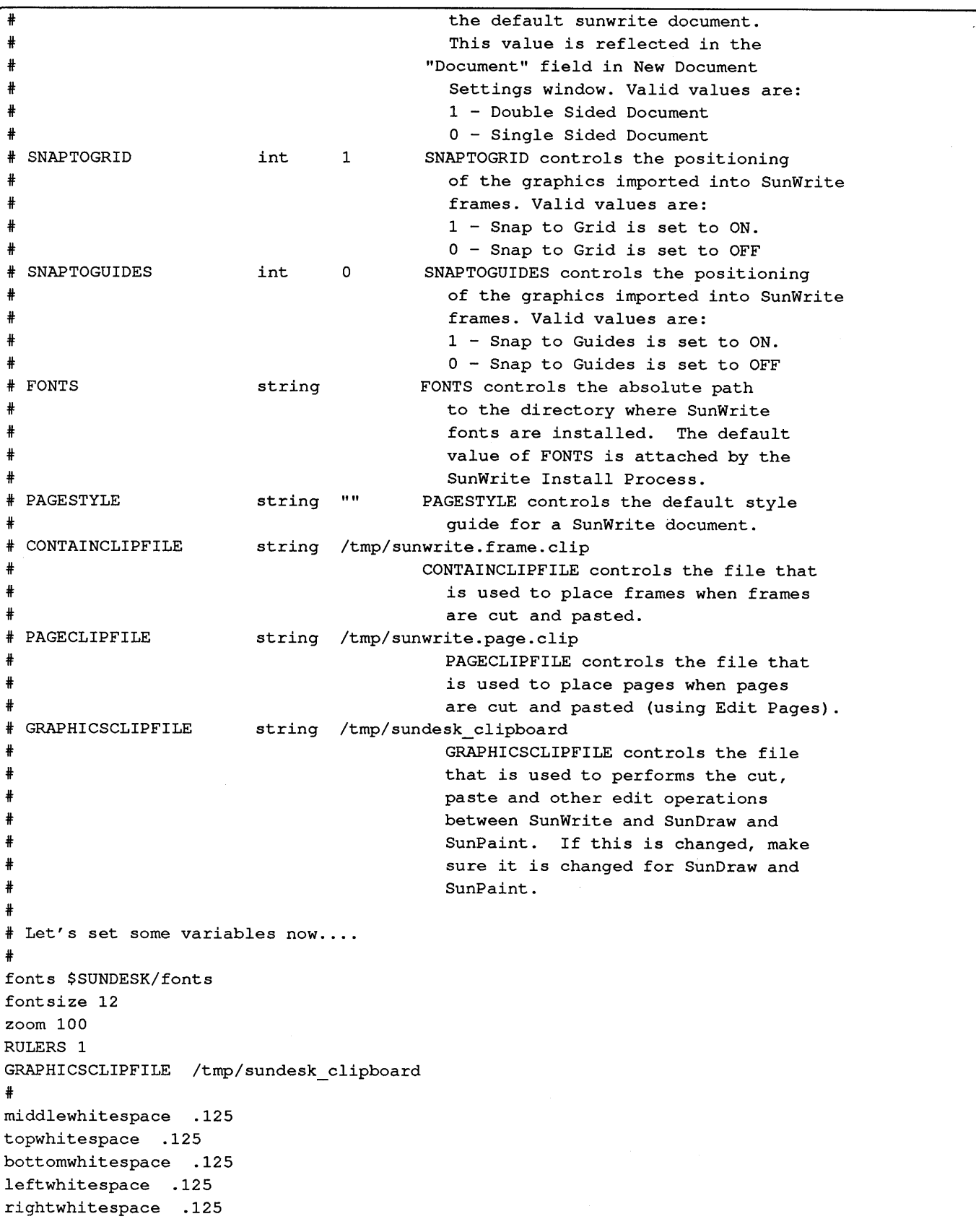

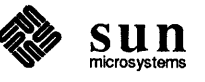

 $\mathbb{D}$ 

('.

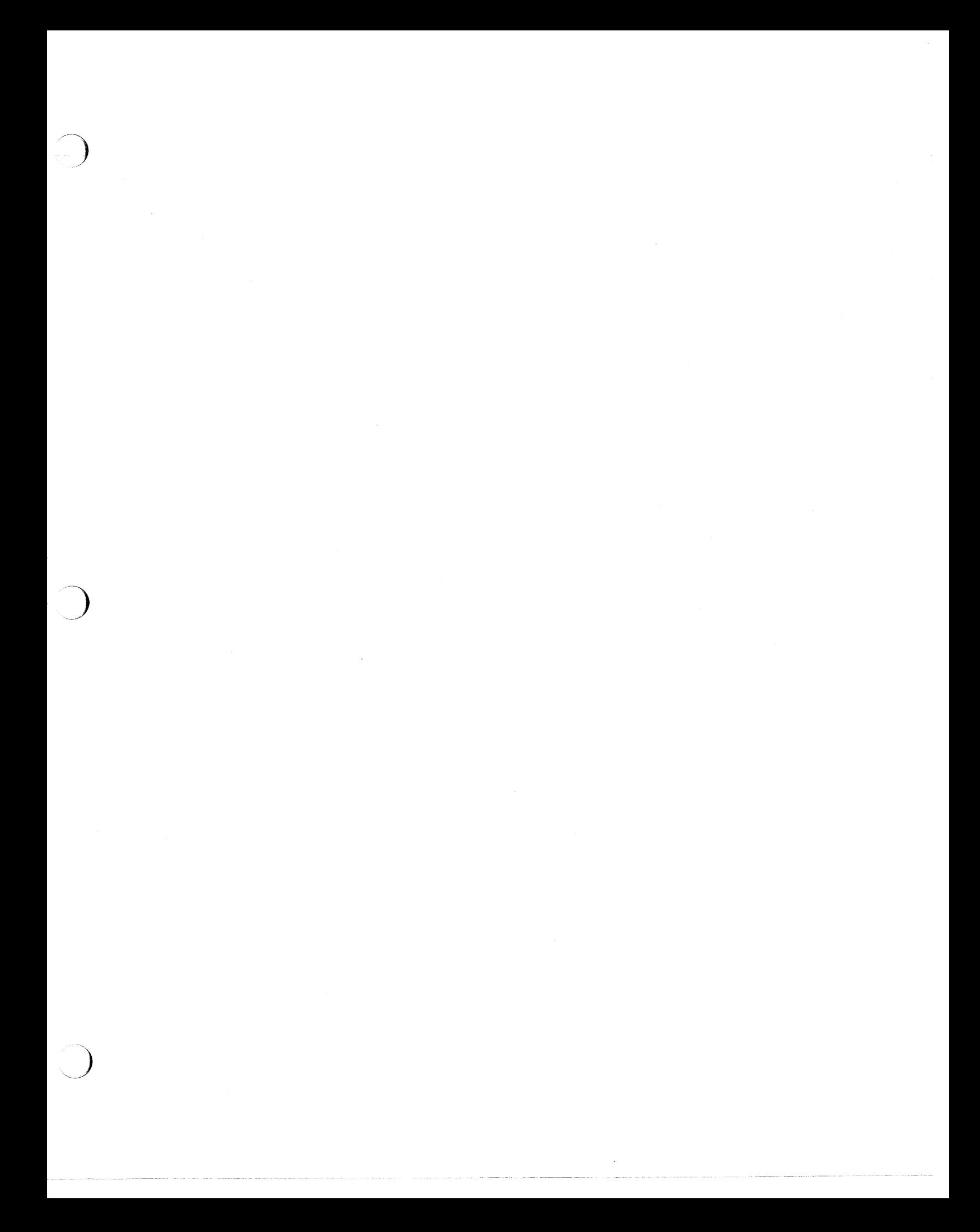

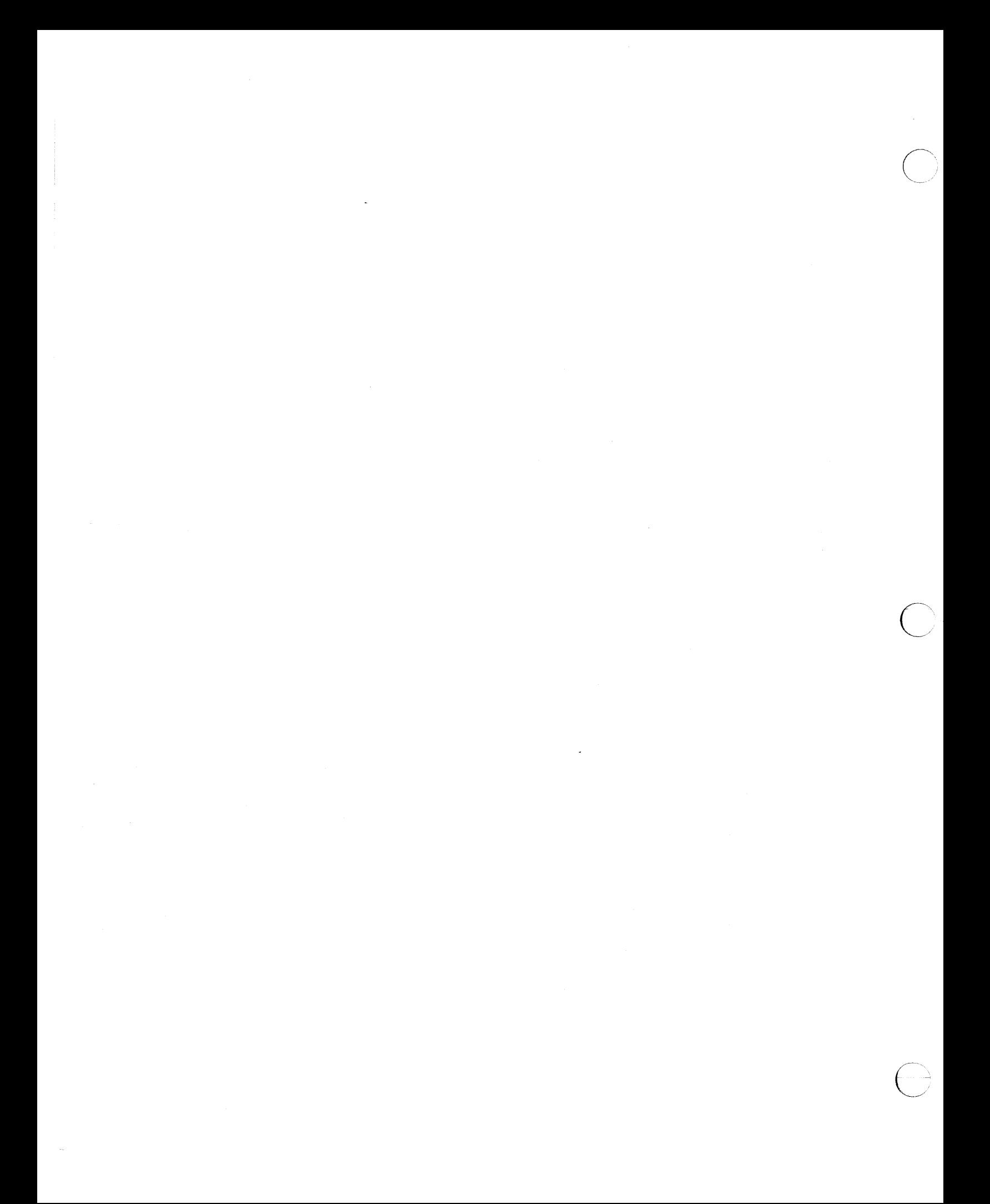

## B SunPaint "dot" File

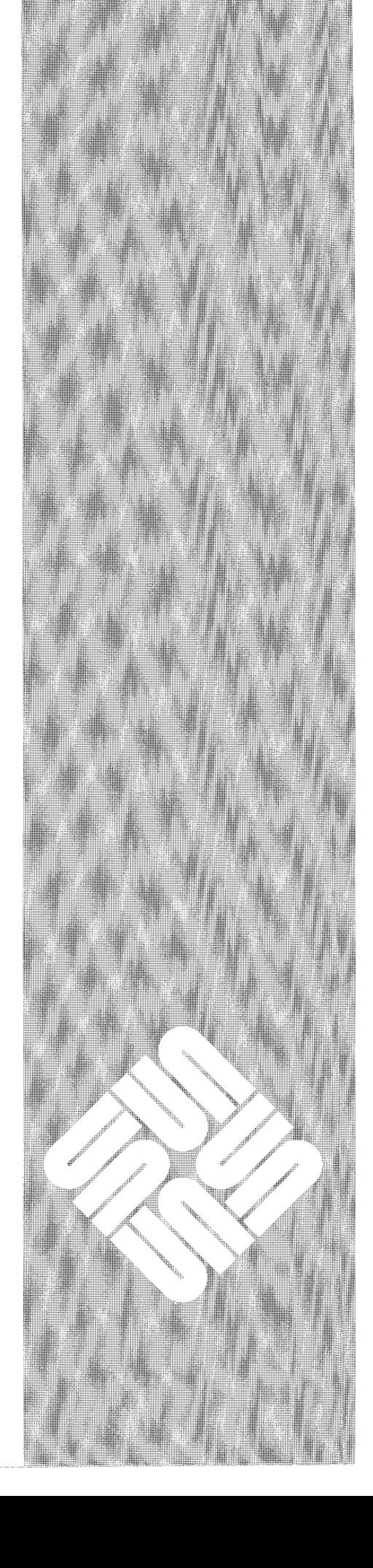

49

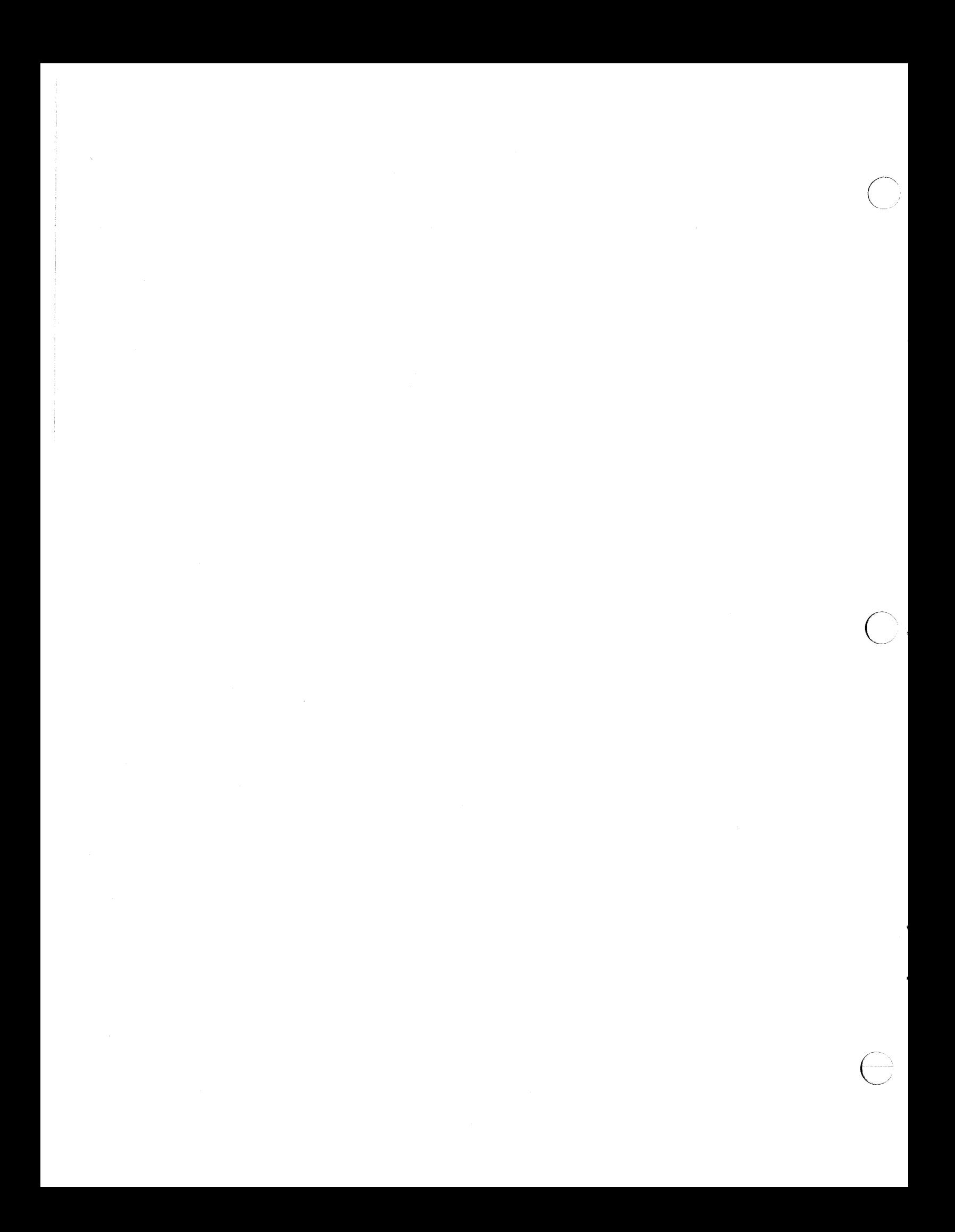

#### **SunPaint "dot" File**

This file, . sunpaint, is part of the SunPaint distribution tape. You can edit it to customize your SunPaint environment. This file is read each time you start SunPaint, therefore, the changes you make to . sunpaint, will not affect any running copies of SunPaint. You must quit SunPaint and start it again.

If your system administrator installed the ST AGE products in *I* us r *Is* un desk , the default file can be found in /usr/sundesk/sunpaint/dot.sunpaint.

```
# 
## 
## SunPaint environment variables 
***# 
# This file is read by SunPaint at program startup. 
   It contains user defaults to SunPaint parameters.
# 
# The keyword can be either in upper case or lower 
# case characters. 
# 
# The general format for setting a SunPaint variable 
# is...
# 
# CANVAS LIMIT 
                   1600, 1280 
# 
# where 'CANVAS LIMIT' is the keyword, and 
# '1600, 1280' is its value.
# 
  Comment lines contain a '#' character in the first
  character position on that line and is ignored by
  SunPaint.
# 
  DO NOT use tabs in this file.
# 
# Key Word 
                    Arguments 
                                        Description 
                      (if any) 
# 
                    ----------
                                        ==============
 CANVAS LIMIT
                    int, int CANVAS LIMIT controls the maximum size 
                                        of the canvas. It is set as x,y where 
# 
# 
                                        x is the width of the canvas in pixels 
                                        and y is the height of the canvas in 
# 
                                        pixels. 
#
```
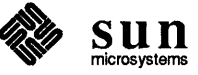

)

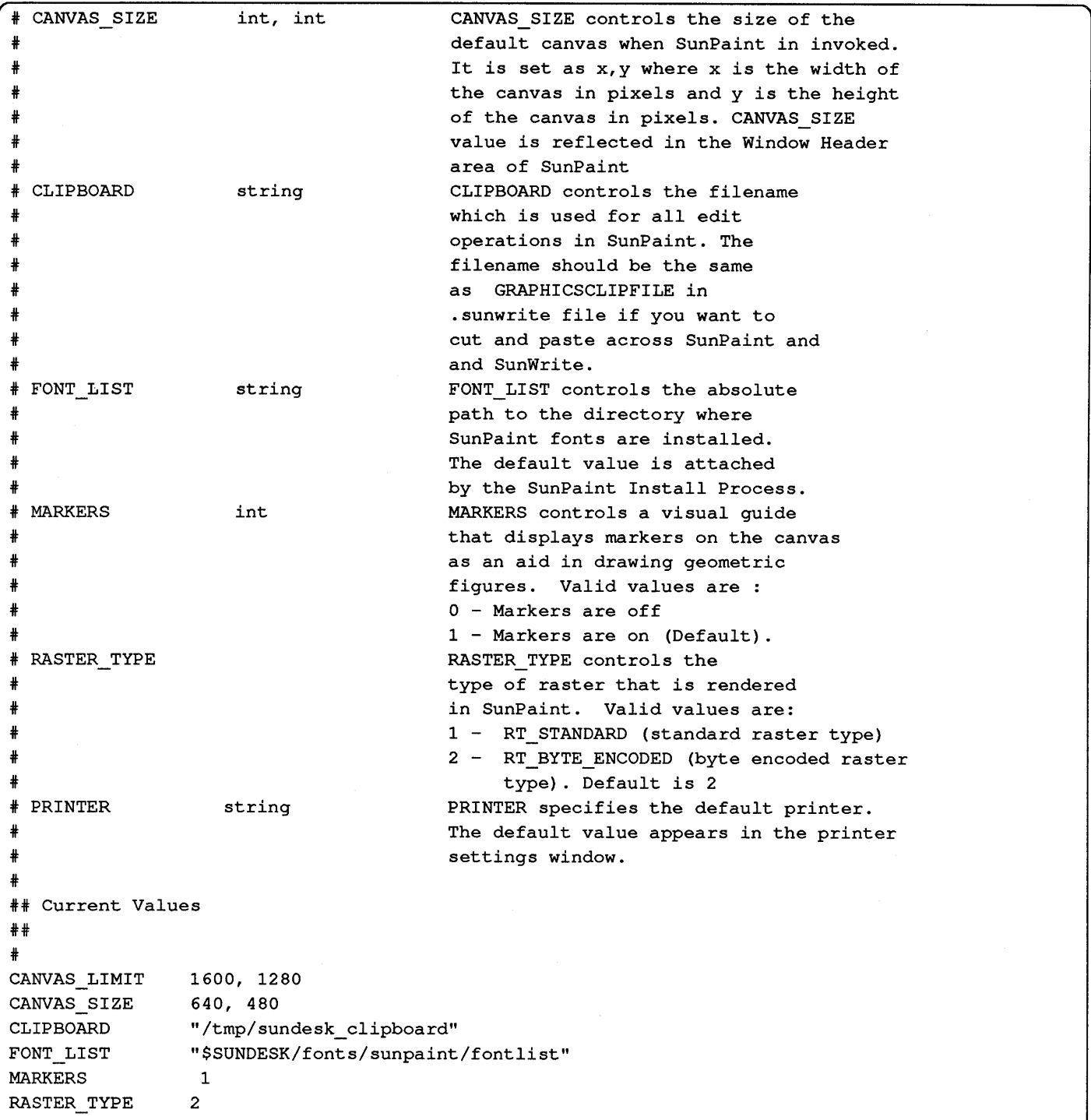

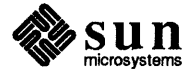

 $\bigoplus$  .

 $\sum_{i=1}^n$ 

# $\overline{C}$ SunDraw "dot" File 53

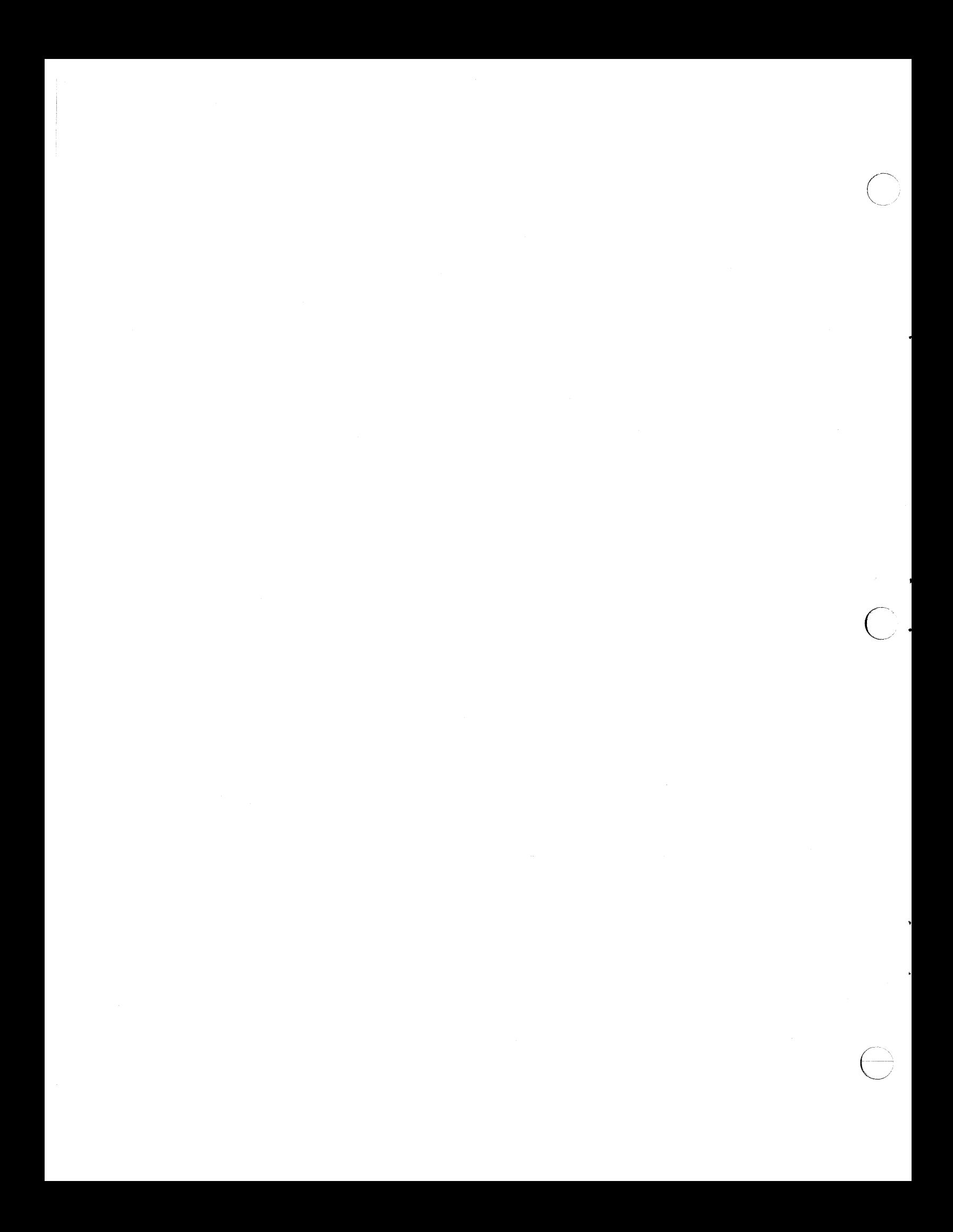

#### **SunDraw "dot" File**

This file, . sundraw, is part of the SunDraw distribution tape. You can edit it to customize your SunDraw environment. This file is read each time you start SunDraw, therefore, the changes you make to . sundraw, will not affect any running copies of SunDraw. You must quit SunDraw and start it again.

If your system administrator installed the STAGE products in /usr/sundesk, the default file can be found in /usr/sundesk/sundraw/dot.sundraw.

```
# 
##H 
SunDraw environment variables 
### 
# 
  This file is read by SunDraw at program startup. 
# 
  It contains user defaults to SunDraw parameters. 
# 
  The keyword can be either in upper case or lower 
# 
# 
  case characters. 
# 
  The general format for setting a SunDraw variable 
# 
  is ... 
# 
# 
# 
  RASTER TYPE 2
# 
  where RASTER TYPE is the keyword, and 
# 
  2 is its value. 
# 
# 
  Comment lines contain a '#' character in the first 
# 
  position on that line and is ignored by SunDraw. 
# 
# 
# 
  DO NOT use tabs in this file. 
# 
#Key Word 
                 Arguments Default 
                                              Description 
                  (if any} value 
# 
#======== 
                 ---------
                            -----------------------
# 
#FONTS 
                  string FONTS controls the absolute path to 
                                           the directory where SunDraw fonts are 
# 
                                           installed. 
# 
                                           The default value is attached by the 
# 
                                           SunDraw Install Process. 
#
```
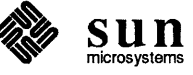

)

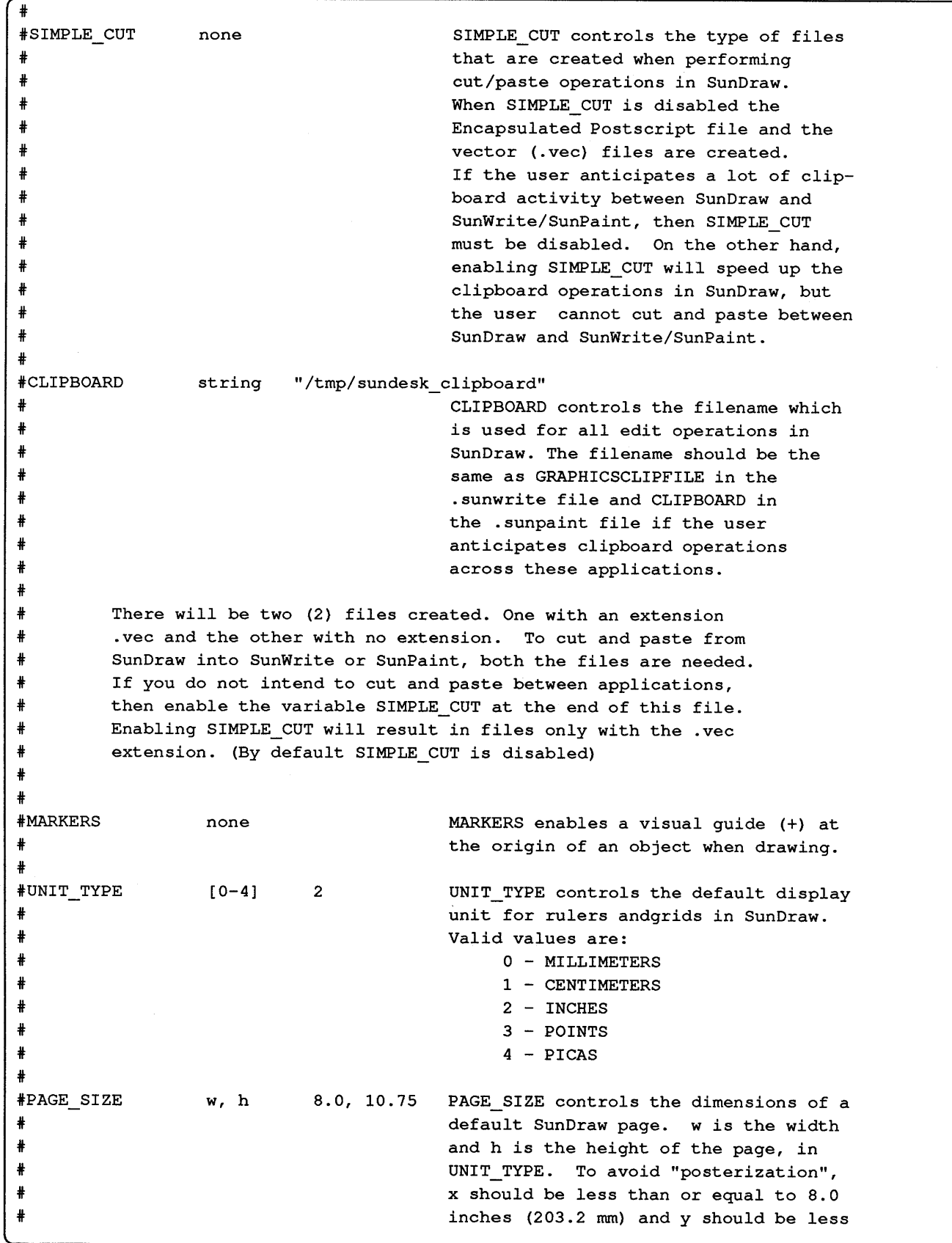

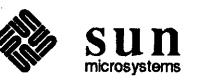

j

 $\bigcirc$  .

```
# 
# 
# 
# 
# 
#RASTER TYPE 
# 
# 
# 
# 
# 
# 
# 
                    [0-2] 2
## Current Values 
## 
# 
CLIPBOARD 
RASTER TYPE 
UNIT_TYPE
PAGE_SIZE
MARKERS 
                 "/tmp/sundesk_clipboard" 
                 2 
                 2 
                 8.00, 10.75 
                                             than or equal to 10.75 inches (273 mm). 
                                             "Posterization" is when the printer 
                                             spreads a large picture out over 
                                             several pages. 
                                             RASTER_TYPE controls the type of
                                              raster that is rendered in SunDraw. 
                                              Valid values are: 
                                              0 - RT OLD 
                                              1 - RT STANDARD 
                                              2 - RT BYTE ENCODED
```
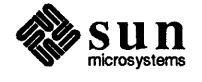

)

.

 $\Rightarrow$ 

 $\omega_{\rm{eff}}$  $\frac{1}{2}$ 

## Sun Write Printer Script

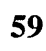

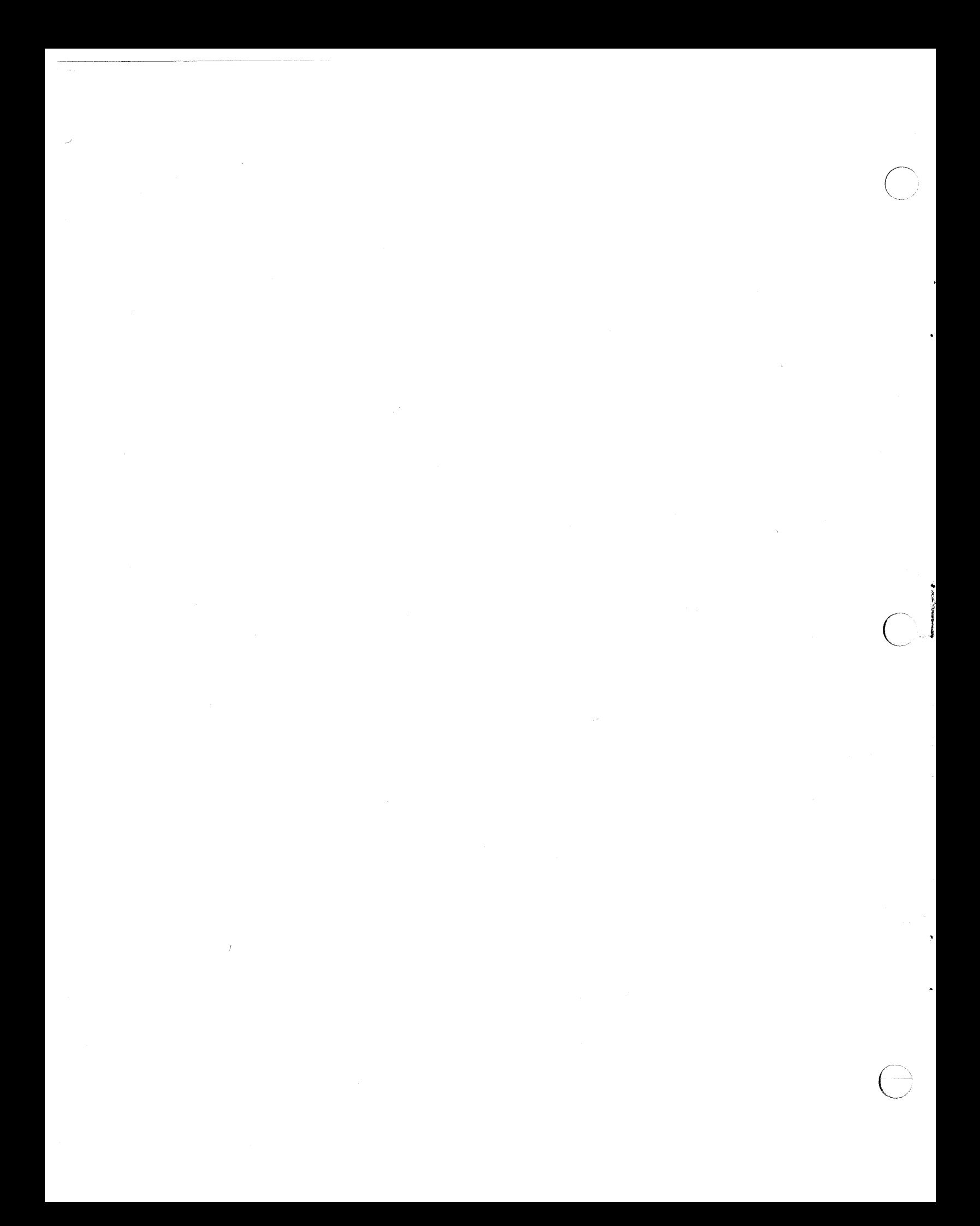

### **Sun Write Printer Script**

sunwrite. print is the Shell script which Sun Write uses to direct output to the printing device.

The script is set up assuming that /usr/ucb/lpr is the print spooler in use.

You can change the script to suit your local installation as long as you adhere to the calling convention stated in the script.

#! /bin/sh # # printer script for sunwrite # # # \$1 name of printer to which to spoo<sup>l</sup> # \$2 name of file to print # printcommand=/usr/ucb/lpr \$printcommand -r -P\$1 -Jsunwrite \$2

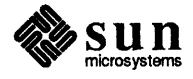

·~)

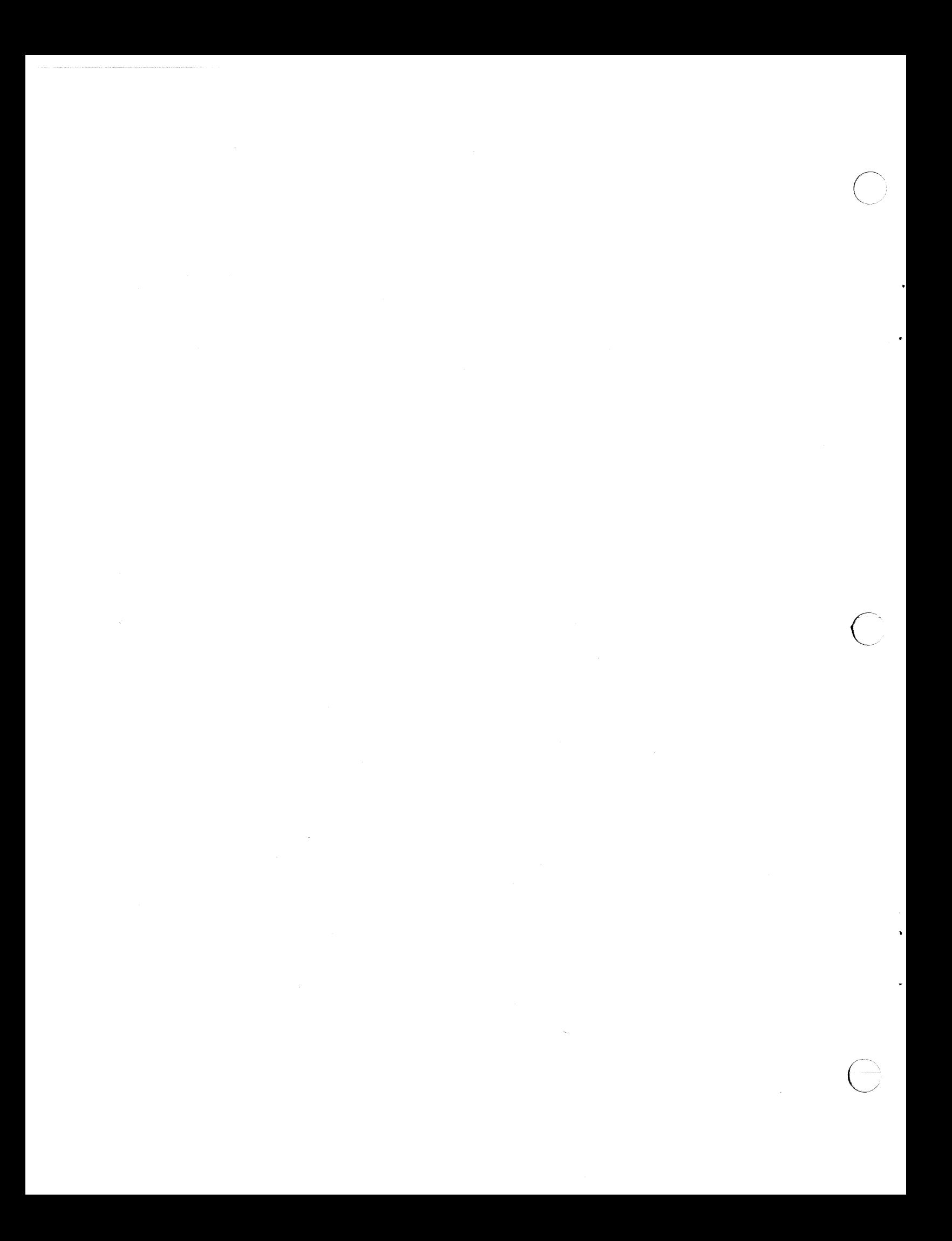

## SunDraw Printer Script

63

E

 $\mathcal{L}(\mathcal{A})$  and  $\mathcal{L}(\mathcal{A})$  .

,

 $\sum_{\alpha\in\mathcal{C}}$ 

 $\hat{\boldsymbol{\beta}}$ 

 $\tilde{\mathcal{E}}$ 

#### **SunDraw Printer Script**

sundraw. print is the Shell script which SunDraw uses to direct output to the printing device.

The script is set up assuming that  $/\text{usr}/\text{ucb}/\text{1pr}$  is the print spooler in use.

You can change the script to suit your local installation as long as you adhere to the calling convention stated in the script.

Note that when SunDraw is generating *raster* output, it uses the pssun utility which is part of the TranScript software package from Adobe Systems Incorporated. If you have a raster to PostScript conversion utility other than ps sun, you will need to ensure that the parameter conventions of pssun are adhered to by your utility.

#!/bin/sh

#f ilter=pssun filter= printf ile= rotate= double= scale= position= printer=lw print\_to\_f ile=O printcommand=/usr/ucb/lpr f ile\_type= for i in \$\* do case \$1 in -a)' f ilter=pssun f ile\_type=raster shift ;; -o) filter= file type=postscript shift;;  $-f$ ) printf ile=\$2 print\_to\_f ile=l

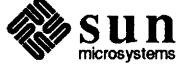
```
shift 2;;
    -r)
    rotate="-r" 
    shift ;; 
    -2) 
    double="-2" 
    shift ;; 
    -S)
    scale="-S $2" 
    shift 2 ;; 
    -s)scale="-s $2 $3" 
    shift 3 ;; 
    -1) 
    position="-1 $2 $3" 
    shift 3 ;; 
done 
    -P)
    printer=$2 
    shift 2 ;; 
    *) 
    f ilename=$1 
    break ;; 
    esac 
#printing to a file as raster means we turn off the filter so as to 
#save data in raster form 
if test $print_to_file -eq 1 -a -n "$filter" ; then 
    filter= 
f i 
if test $print_to_file -eq 1 ; then
else 
    if test "$file_type" = "postscript" ; then
    cp "$filename" "$printfile" 
    else 
    cat > $printfile
    f i 
    if test -n "$filter" ; then 
    $filter $rotate $double $scale $position < $filename I $printcommand -r -P$printer 
    else 
f i 
    $printcommand -r -P$printer $filename 
    f i
```
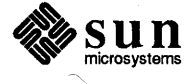

# F SunPaint Printer Script  $67$

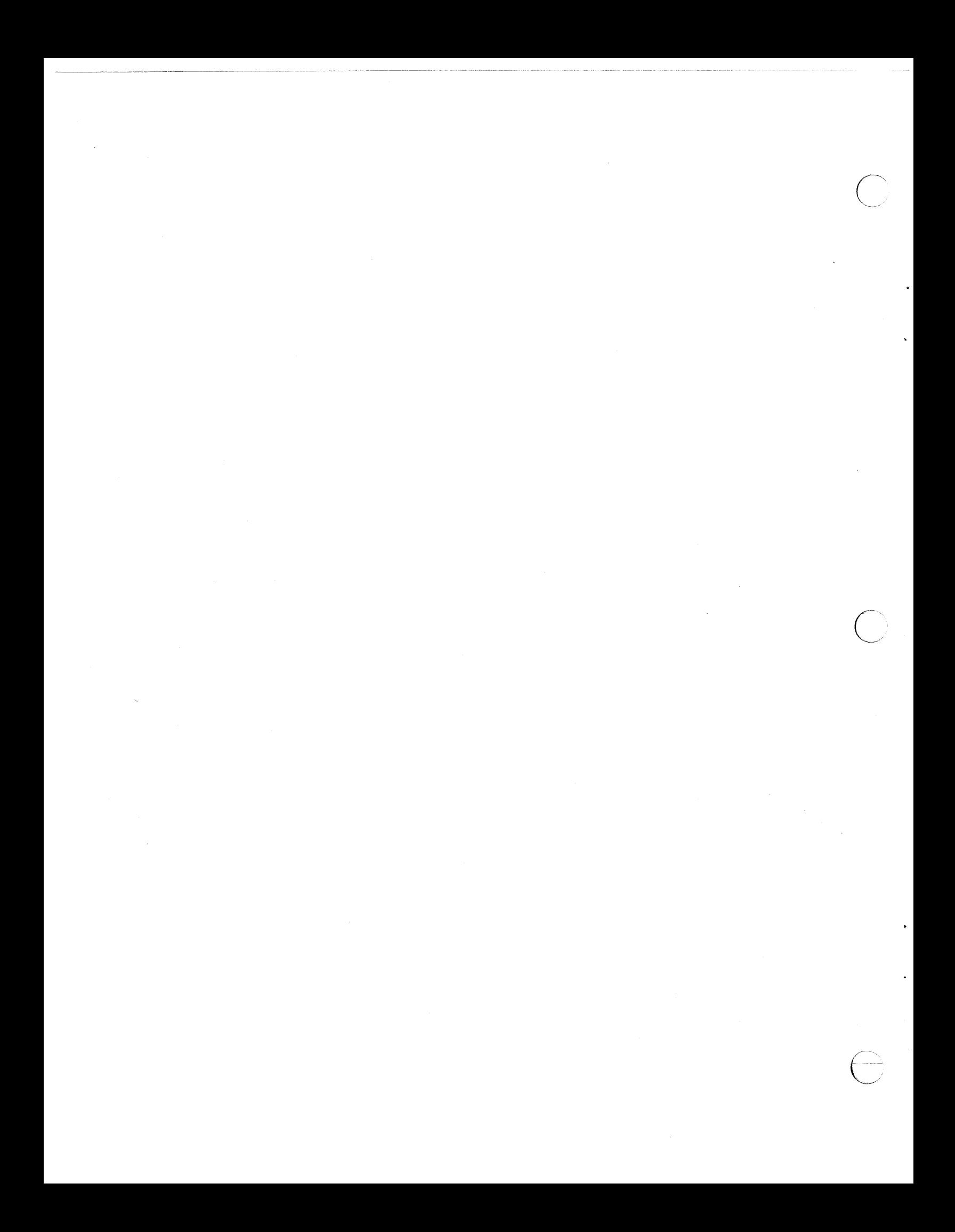

# **SunPaint Printer Script**

sunpaint. print is the Shell script which SunPaint uses to direct output to the printing device.

The script is set up assuming that /usr/ucb/lpr is the print spooler in use.

You can change the script to suit your local installation as long as you adhere to the calling convention stated in the script.

Note that SunPaint uses the pssun utility which is part of the Transcript software package from Adobe Systems Incorporated. If you have a raster to PostScript conversion utility other than ps sun, you will need to ensure that the parameter conventions of ps sun are adhered to by your utility.

### #!/bin/sh

/)

```
f ilter=pssun 
printf ile= 
rotate= 
double= 
scale= 
position= 
printer=lw 
print_to_f ile=O 
printcommand=/usr/ucb/lpr 
for i in $* 
do case $1 in 
    -f()printf ile=$2 
    print_to_file=l 
    shift 2;;
    -r)rotate="-r" 
    shift ;; 
    -2) 
    double="-2" 
    shift ;; 
    -S)
    scale="-S $2" 
    shift 2 ;; 
    -s)
```
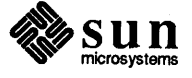

```
scale=" -s  $2  $3"shift 3;
    -1)position="-1 $2 $3"
    shift 3;
    -P)
   printer=$2
   shift 2;
    \star)
    filename=$1
   break ;;
   esac
done
if test $print_to_file -eq 0
then $filter $rotate $double $scale $position < $filename | $printcommand -r -P$printer
else $filter $rotate $double $scale $position < $filename >$printfile
fi
```
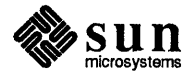

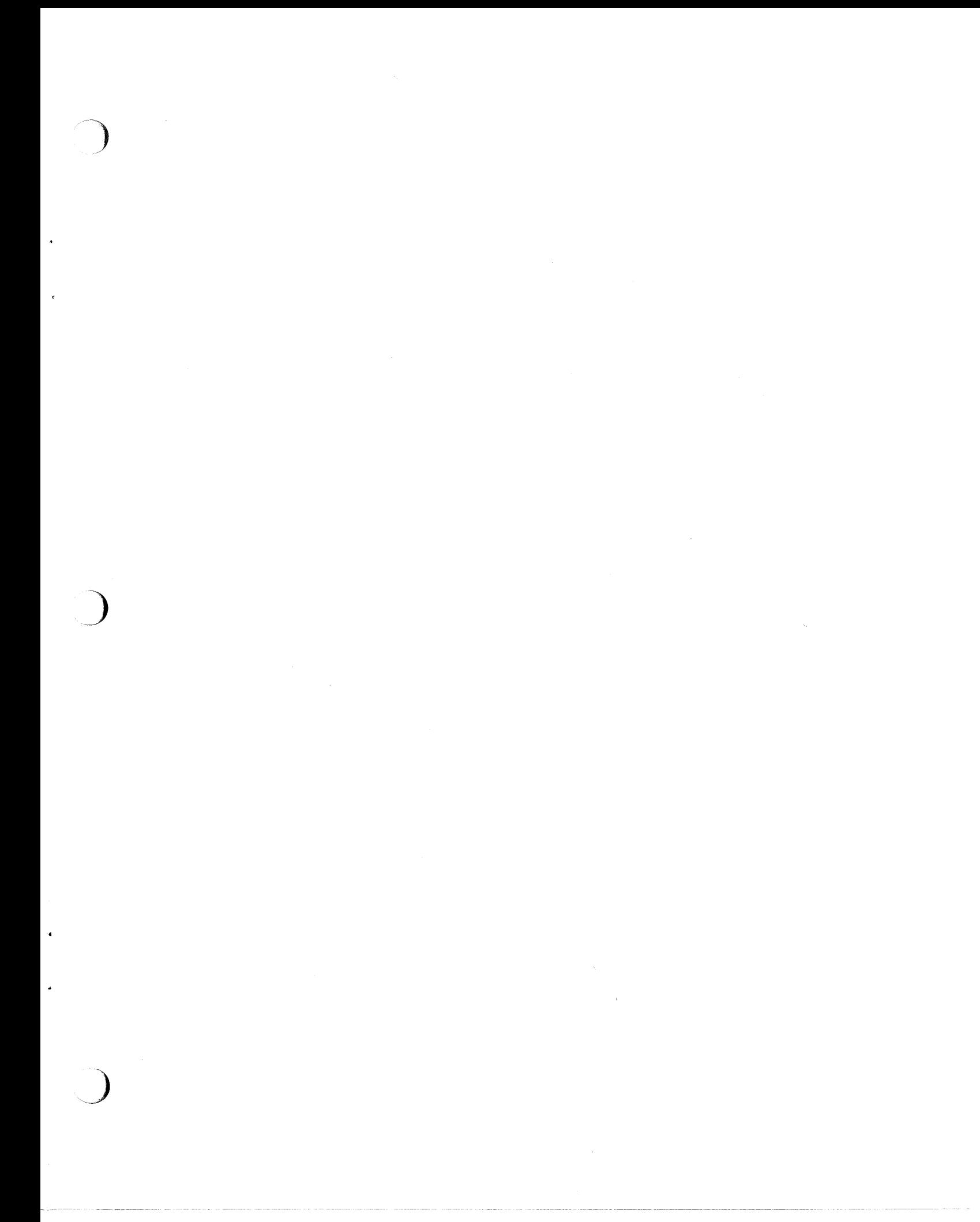

 $\overline{C}$  $\mathcal{L}^{\text{max}}_{\text{max}}$  $\mathcal{L}^{\text{max}}_{\text{max}}$  and  $\mathcal{L}^{\text{max}}_{\text{max}}$ 

# **Index**

### **1**

*'h* inch local drives for installation procedure, 11 *'h* inch remote drives for installation procedure, 12 1/4 inch local drives for installation procedure, 11 1/4 inch remote drives for installation procedure, 12

### A

c

administration for installation, 27 *thru* 28 assumptions about Shells in use, v

)

*,\_)* 

checking disk space requirements, 9 checklist for installation procedure, 5 *thru* 6 client setup procedure, 19 *thru* 20 creating /etc/sundesk, 20 creating links, 20 mount software, 19 completing installation procedure, 14 contents of distribution tape, 3 *thru* 4 conventions, vi bold typewriter font, vi fonts, vi italic font, vi prompts, vi typewriter font, vi creating installation directory, 10

### **D**

disk space requirements, 9 checking, 9 distribution tape contents, 3 *thru* 4 SunDraw,4 SunPaint, 4 SunWrite,4 dot file for SunDraw, 53 *thru* 55 for SunPaint, 49 *thru* 50 for Sun Write, 39 *thru* 45

### E

error messages from installation script, 14 error messages from password installation, 34 execute installation script, 12 extracting installation script, 10

### **H**

1/2 inch local drives for installation procedure, 11  $1/2$  inch remote drives for installation procedure, 12

I

installation directory creating, 10 installation procedure, 9 *thru* 16 administration, 27 *thru* 28 checklist, 5 *thru* 6 completing, 14 disk space requirements, 9 display host ID, 31 error messages from script, 14 execute installation script, 12 install passwords manually, 35 installing password, 32 installing user, 23 *thru* 24 local 1/2 inch drives, 11 local  $\frac{1}{4}$  inch drives, 11 overview, 4 *thru* 5 remote 1/2 inch drives, 12 remote 1/4 inch drives, 12 right-to-use license, 32 sales order number, 32 STAGE password, *31thru36*  system swap space, 27 user defined options, 27 user options, 27 *thru* 28 verifying, 13 installation script extracting, 10 installation script, execute, 12 installing user, 23 *thru* 24 setting path, 23 setting SUNDESK variable, 23

### **L**

local 1/2 inch drives for installation procedure, 11 local 1/4 inch drives for installation procedure, 11

### M

messages from installation script, 14 messages from password installation, 34

### **0**

options, user for installation, 27 *thru* 28 options, user defined, 27 overview of installation procedure, 4 *thru* 5 of software, 3

### **p**

password display host ID, 31 install manually, 35 installing, 32 installing for, ST AGE, 31 *thru* 36 right-to-use license, 32 sales order number, 32 who needs one, 31 password installation error messages from program, 34 path, setting, 23 printer script for SunDraw, 63 *thru* 64 for SunPaint, 67 *thru* 68 for SunWrite, 59

## **Q**

1/4 inch local drives for installation procedure, 11 1/4 inch remote drives for installation procedure, 12

### **R**

remote 1/2 inch drives for installation procedure, 12 remote 1/4 inch drives for installation procedure, 12 right-to-use license, for password, 32

### s

sales order number, for password, 32 setting path, 23 setting SUNDESK variable, 23 software overview, 3 space requirements, disk, 9 ST AGE password display host ID, 31 install passwords manually, 35 installation, 31 *thru* 36 installing, 32 right-to-use license, 32 sales order number, 32

ST AGE password, *continued*  who needs one, 31 startup file for SunDraw, 53 *thru* 55 for SunPaint, 49 *thru* 50 for Sun Write, 39 *thru* 45 SUNDESK variable, setting, 23 SunDraw distribution tape, 4 dot file, 53 *thru* 55 printer script, 63 *thru* 64 **SunPaint** distribution tape, **4**  dot file, 49 *thru* 50 printer script, 67 *thru* 68 **SunWrite** distribution tape, 4 dot file, 39 *thru* 45 printer script, 59 swap space requirements, 27 system swap space requirements, 27

### **T**

tape, distribution contents, 3 *thru* 4

### **u**

user defined options, 27 user options for installation, 27 *thru* 28 user, installing, 23 *thru* 24 setting path, 23 setting SUNDESK variable, 23

 $\bigcirc$ 

### **v**

verifying installation procedure, 13

# Revision History

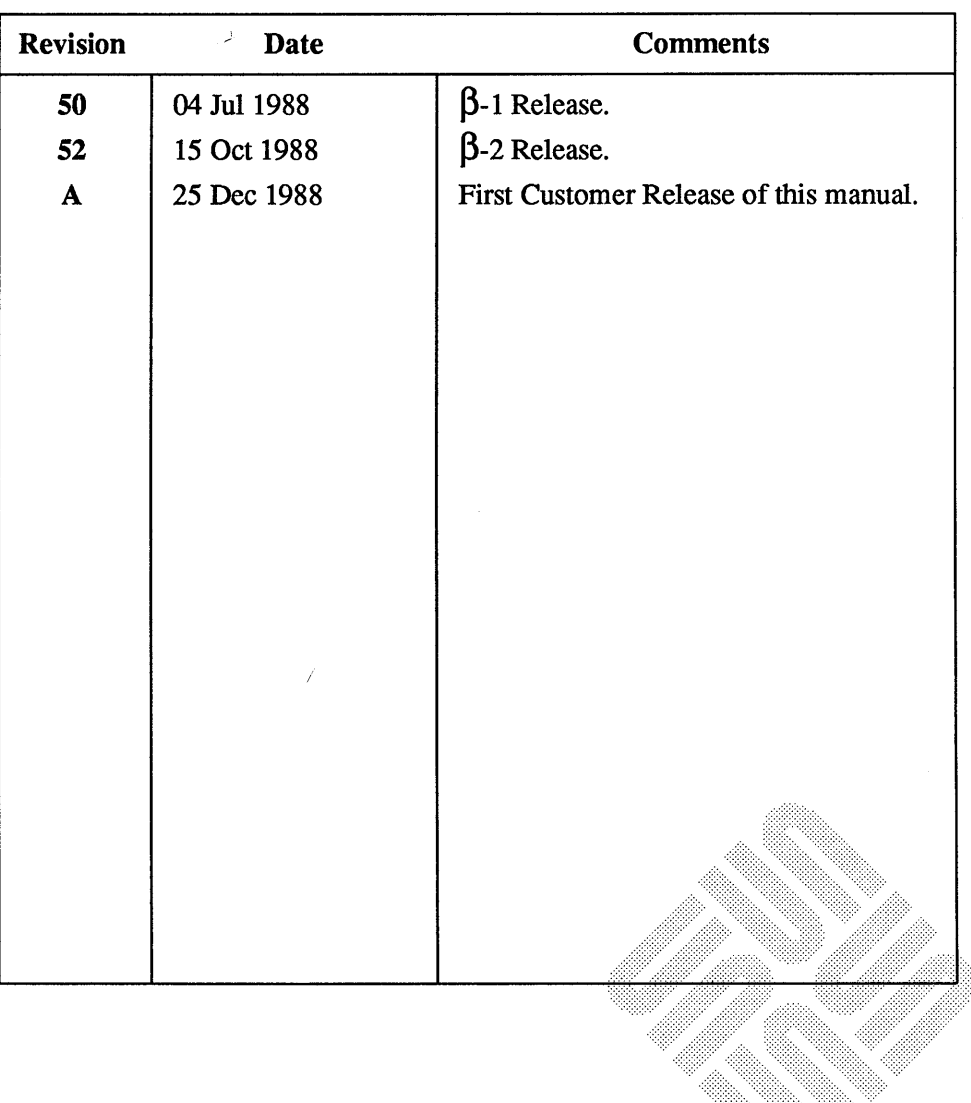

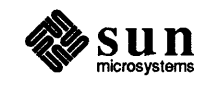

)

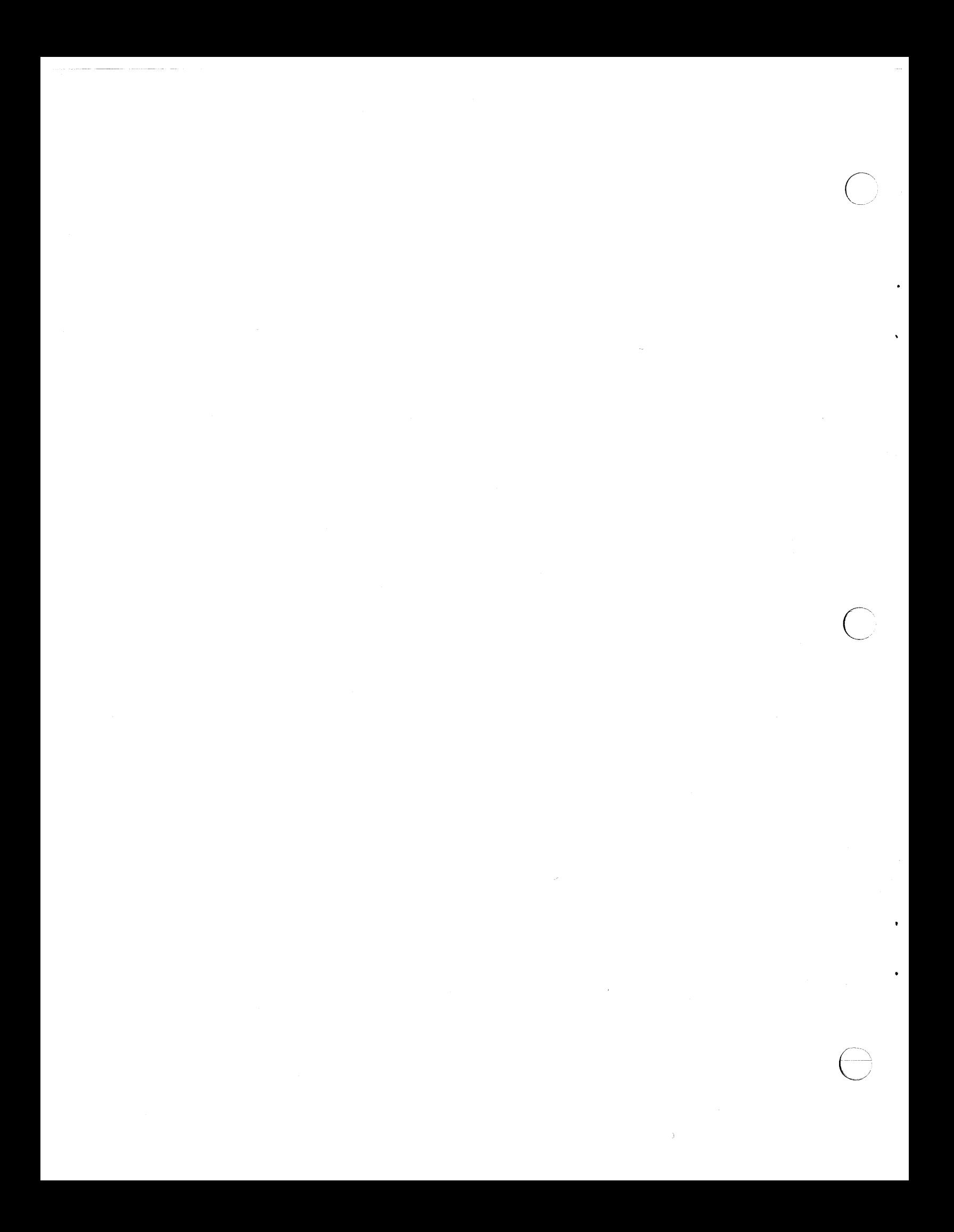

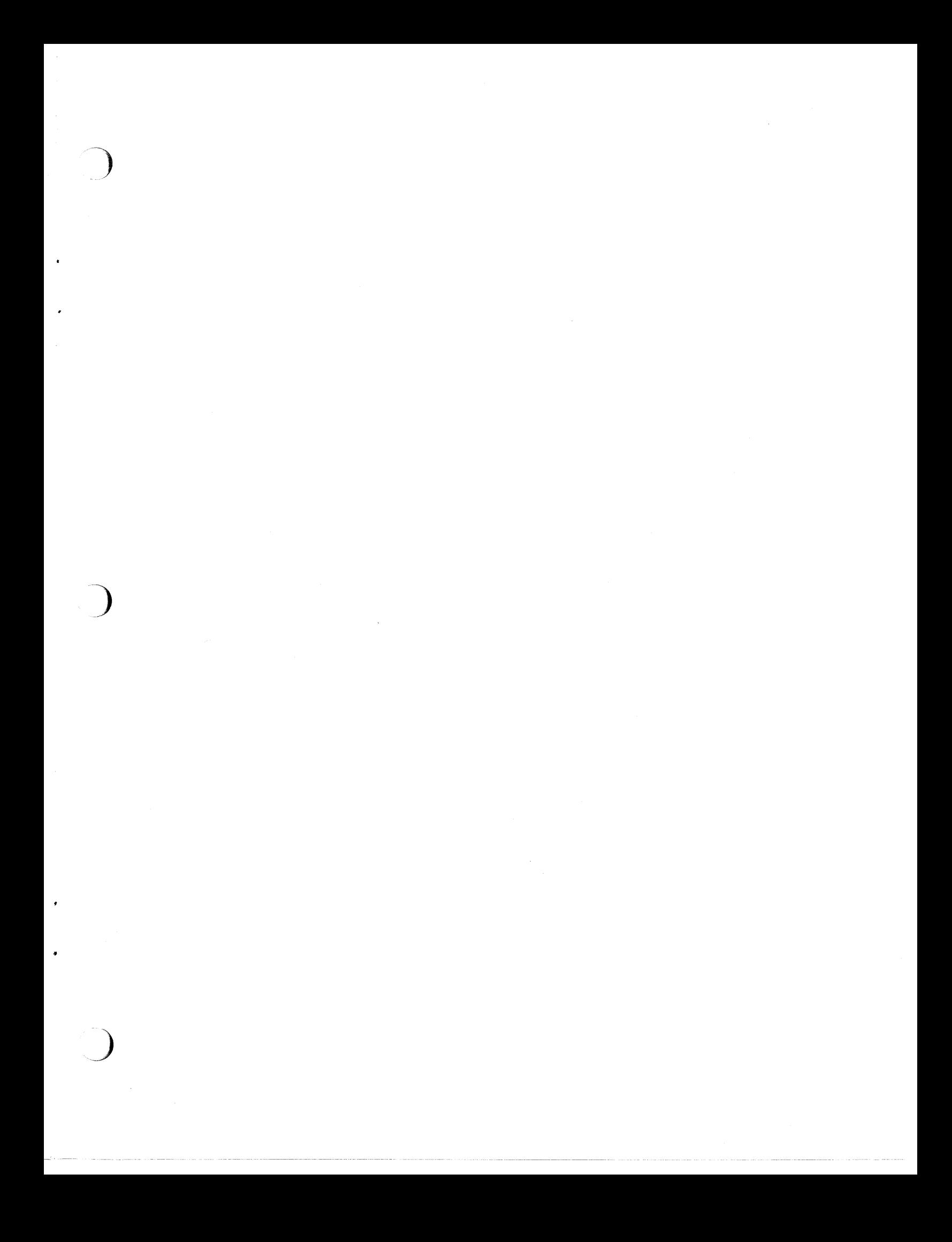

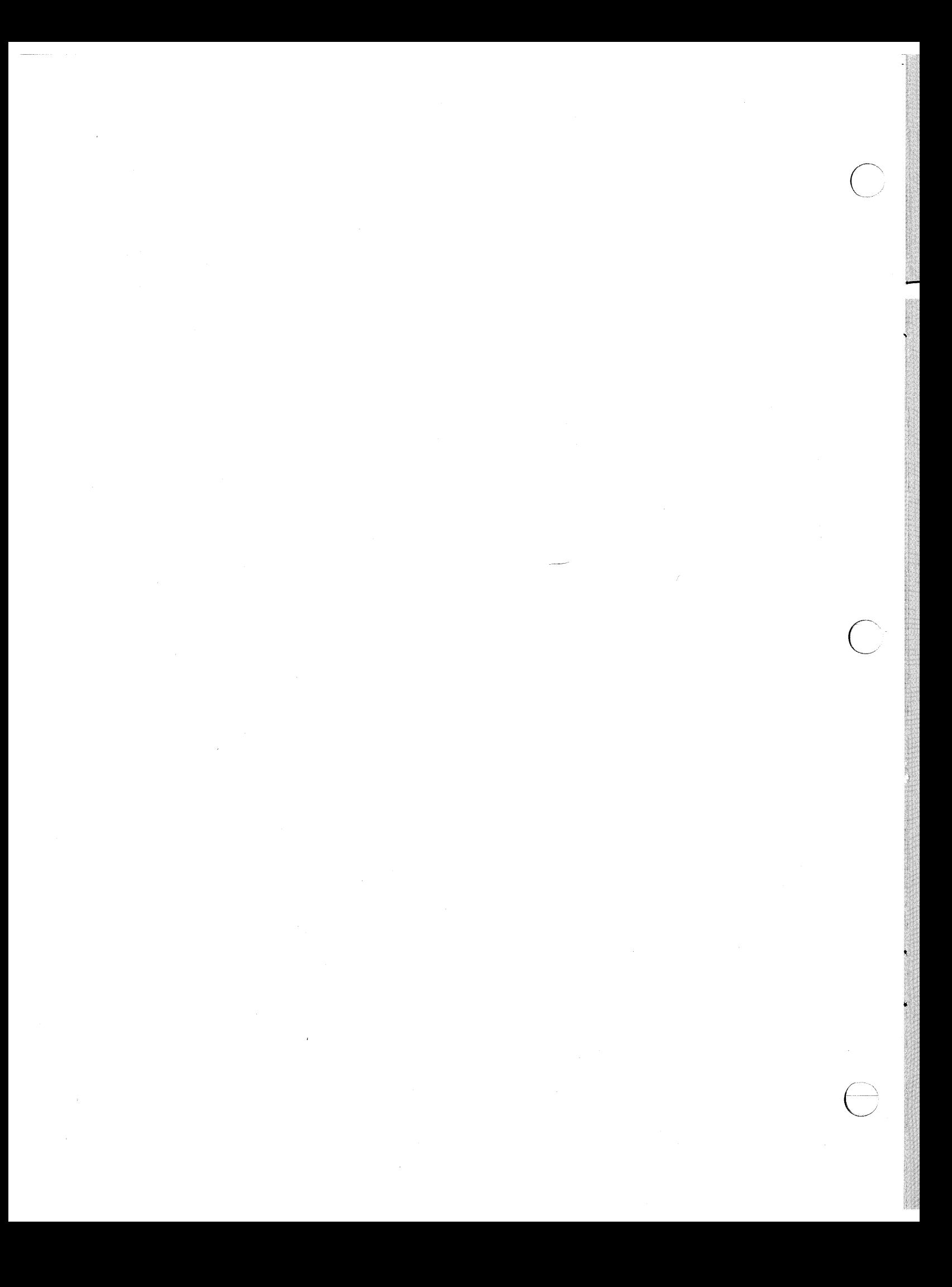

# Systems for Open Computing<sup>TM</sup>

### Corporate Headquarters

Sun Microsystems, Inc. 2550 Garcia Avenue Mountain View, CA 94043 415 960-1300 TLX 37-29639

For U.S. Sales Office locations, call: 800 821-4643 In CA: 800 821-4642

European Headquarters Sun Microsystems Europe, Inc. Bagshot Manor Green Lane Bagshot Surrey, GU 19 5NL England 0276 51440 TLX859017

Australia: (02) 436 4699 Canada: 416 477-6745 France: (1) 46 30 23 24 Germany: (089) 95094-0 Japan: (03) 221-7021 Nordic Countries: (08) 764 78 10 Switzerland: (1) 82 89 555 The Netherlands: 02155 24888 UK: 0276 62111

Europe, Middle East, and Africa, call European Headquarters: 0276-51440

Elsewhere in the world, call Corporate Headquarters: 415 960-1300 Intercontinental Sales

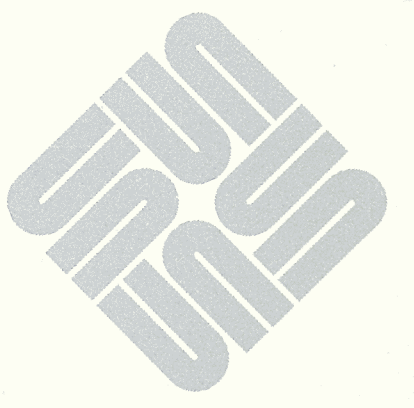